# Introduction to R

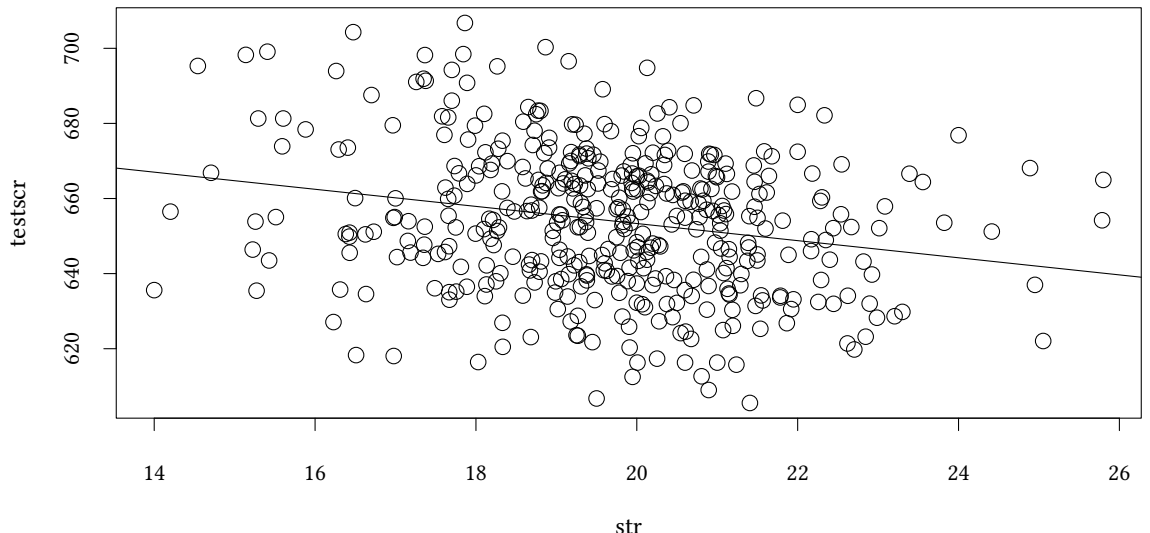

 $Ca11:$  $lm(formula = testscr ~ str)$ Residuals: Min 1Q Median 3Q Max -47.727 -14.251 0.483 12.822 48.540 Coefficients: Estimate Std. Error t value Pr(>|t|) (Intercept) 698.9330 9.4675 73.825 < 2e-16 \*\*\* str -2.2798 0.4798 -4.751 0.00000278 \*\*\* --- Signif. codes: 0 '\*\*\*' 0.001 '\*\*' 0.01 '\*' 0.05 '.' 0.1 ' ' 1

Residual standard error: 18.58 on 418 degrees of freedom Multiple R-squared: 0.05124,Adjusted R-squared: 0.04897 F-statistic: 22.58 on 1 and 418 DF, p-value: 0.000002783

# Oliver Kirchkamp

### **Contents**

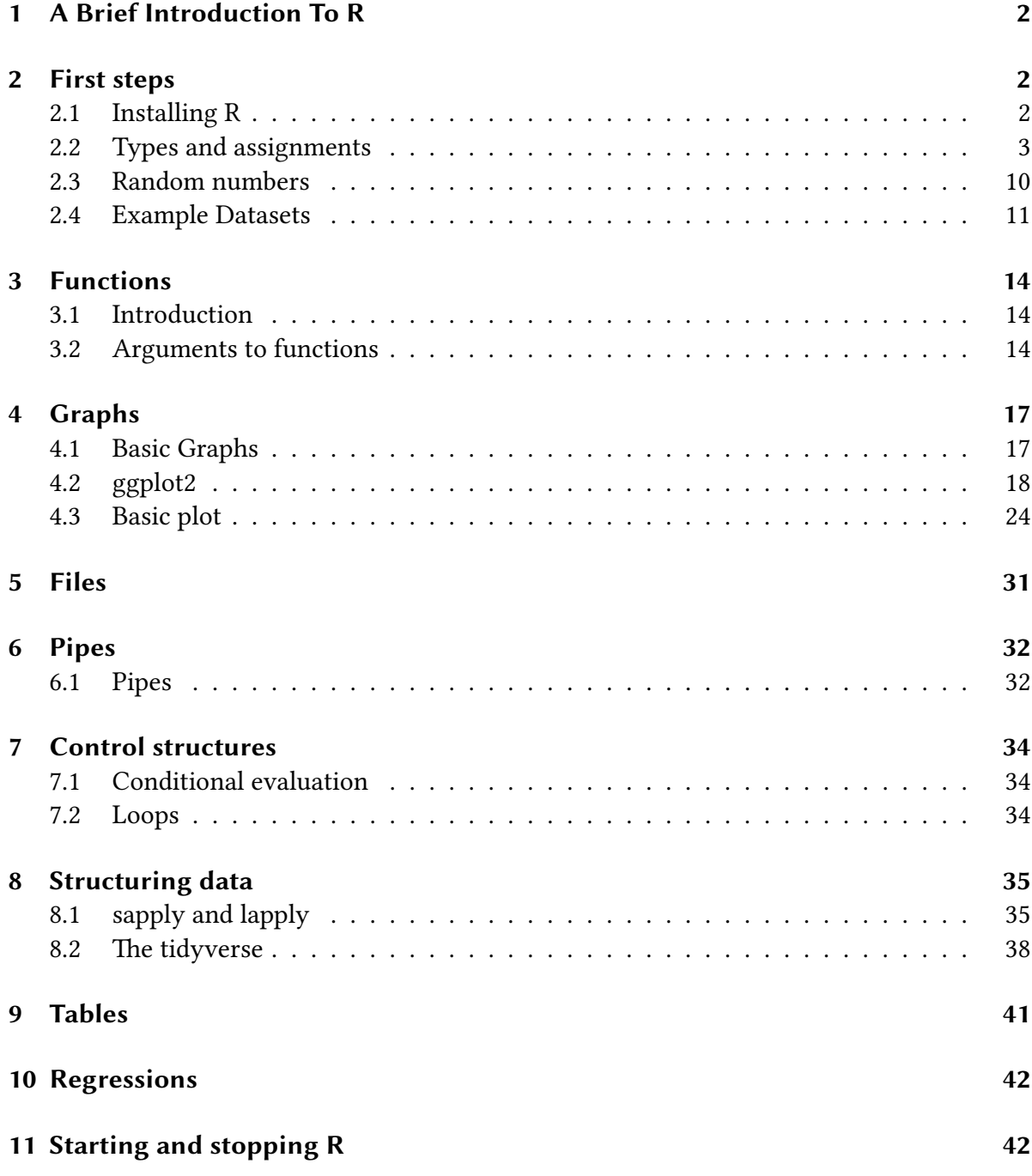

# **[1 A Brief Introduct](#page-41-0)ion To R**

<span id="page-1-0"></span>For the purpose of the course we take R as an example for one statistical language. Even if you use other languages for your work, you will find that the concepts are similar.

# $\frac{1}{2}$ <br> $\frac{1}{2}$  2 First steps **2 First steps**

### **2.1 Installing R**

<span id="page-2-1"></span><span id="page-2-0"></span>On the Homepage of the R project you find in the menu on the left a link Download / CRAN. This link leads to a list of "mirrors". On these mirrors you also find instructions how to install R on your OS.

- L[earning R: O](http://www.r-project.org)n the Homepage of the R Projekt: Documentation ([Manuals, FAQs, Con](http://cran.r-project.org/mirrors.html)tributed).
- Front-end: RStudio

### **Installing Libraries**

If the command [librar](https://www.rstudio.com/)y complains about not being able to find the required library, then the library is most likely not installed. The command

**install.packages**("Ecdat")

installs the library Ecdat. Some installations have a menu "Packages" that allows you to install missing libraries. Users of operating systems of Microsoft find support at the FAQ for Packages.

### **2.2 Types and assignments**

R [knows](http://ftp5.gwdg.de/pub/misc/cran/bin/windows/base/rw-FAQ.html#Packages) about different *types* of data. We will meet some types in this chapter. To assign a number (or a value, or any object) to a variable, we use the operator  $\le$ -

```
x \leftarrow 4
```
R stores the result of this assignment as double

**typeof**(x)

[1] "double"

Now we can use x in our calculations:

2 \* x

[1] 8

**sqrt**(x)

[1] 2

Often our calculations will not only involve a single number (a scalar) but several which are connected as a vector. Several numbers are connected with c

 $\circledcirc$ Oliver Ki  $\circ$  Oliver Ki

x <- **c**(21,22,23,24,25,16,17,18,19,20) x [1] 21 22 23 24 25 16 17 18 19 20

When we need a long list of subsequent numbers, we use the operator : or the function seq

21:30 [1] 21 22 23 24 25 26 27 28 29 30 **seq**(21,30) [1] 21 22 23 24 25 26 27 28 29 30  $y \leftarrow 21:30$ 

### **The recycling rule**

Combine vectors of the same length:

x <- **c**(21,22,23,24,25,16,17,18,19,20)  $y \leftarrow 21:30$  $x + y$ [1] 42 44 46 48 50 42 44 46 48 50

Combine vectors of different length:

 $x * 10$ 

[1] 210 220 230 240 250 160 170 180 190 200

But also:

```
x * c(1,10)
 [1] 21 220 23 240 25 160 17 180 19 200
x * c(1,10,100)
[1] 21 220 2300 24 250 1600 17 180 1900 20
```
### **Subsets**

We can access single elements of a vector with []

[1] 21

When we want to access several elements at the same time, we simply use several indices (which are connected with c). We can use this to change the sequence of values (e.g. to sort).

x[**c**(3,2,1)] [1] 23 22 21 x[3:1] [1] 23 22 21

x

[1] 21 22 23 24 25 16 17 18 19 20

(to sort a long vector we would use the function order).

```
order(x)
 [1] 6 7 8 9 10 1 2 3 4 5
x[order(x)]
 [1] 16 17 18 19 20 21 22 23 24 25
```
(order determines an "ordering", i.e. a sequence in which the elements of the vector should be used to be "ordered". We use x[...] to see the ordered result. )

Negative indices drop elements:

### $x[-1:-3]$

[1] 24 25 16 17 18 19 20

### **Matrices and arrays**

x [1] 21 22 23 24 25 16 17 18 19 20 **matrix**(x,nrow=2) [,1] [,2] [,3] [,4] [,5] [1,] 21 23 25 17 19 [2,] 22 24 16 18 20

### **Missings**

x <- **c**( 1, 2, 3, 0/0, **sqrt**(-1), 1/0, NA) x [1] 1 2 3 NaN NaN Inf NA **is.finite**(x) [1] TRUE TRUE TRUE FALSE FALSE FALSE FALSE **is.infinite**(x) [1] FALSE FALSE FALSE FALSE FALSE TRUE FALSE **is.nan**(x) [1] FALSE FALSE FALSE TRUE TRUE FALSE FALSE **is.na**(x) [1] FALSE FALSE FALSE TRUE TRUE FALSE TRUE  $NA$  ==  $NA$ [1] NA NA & FALSE [1] FALSE NA | TRUE [1] TRUE 1/Inf [1] 0 Inf-2\*Inf [1] NaN

 $\circledcirc$ Oliver Ki  $\circ$  Oliver Ki

### **Logicals**

oliver Kirch<br>Liver Kirch<br>Conservation of the Conservation of the Conservation of the Conservation of the Conservation of the Conservation Logicals can be either TRUE or FALSE. When we compare a vector with a number, then all the elements will be compared (this follows from the *recycling rule*, see below):

```
x <- c(21,22,23,24,25,16,17,18,19,20)
x == 20[1] FALSE FALSE FALSE FALSE FALSE FALSE FALSE FALSE FALSE TRUE
x < 20[1] FALSE FALSE FALSE FALSE FALSE TRUE TRUE TRUE TRUE FALSE
x \ge 20[1] TRUE TRUE TRUE TRUE TRUE FALSE FALSE FALSE FALSE TRUE
typeof(x < 20)
[1] "logical"
  We can use logicals as indices, too:
```

```
x \left[ x < 20 \right][1] 16 17 18 19
```
### **Characters**

Not only numbers, also character strings can be assigned to a variable:

```
x \leftarrow "Mary"
typeof(x)
```
[1] "character"

We can also work with vectors of character strings:

```
x <- c("John","Mary","Jane")
x[2]
[1] "Mary"
x[3]<-"Lucy"x
[1] "John" "Mary" "Lucy"
```
#### **Factors**

Often it is clumsy to store a string of characters again and again if this string appears in the dataset several times. We might, e.g., want to store whether an observation belongs to a man or a woman. This can be done in an efficient way by storing 2 for "male", and 1 for "female".

```
x <- factor(c("male","female",
              "female","male"))
typeof(x)
[1] "integer"
class(x)
[1] "factor"
levels(x)
[1] "female" "male"
x[2][1] female
Levels: female male
as.numeric(x)
```
Usually the first level in a factor is the level that comes first in the alphabet. If we do not want this, we can relevel a factor:

```
x<-relevel(x,"male")
x
[1] male female female male
Levels: male female
as.numeric(x)
[1] 1 2 2 1
```
Note that the meaning of the values remains unchanged.

Sometimes, when we have more than only two levels, we want to order levels of a factor along a third variable. This is done by reorder.

```
y <- c(12,7,8,11)
x<-reorder(x,y)
x
```
[1] 2 1 1 2

```
© Oliver Kirchkan
```

```
January<br>Discrete:<br>January 2021 - July 2021 18:42:16<br>Coliver Air – 9:42:16<br>Coliver Air – 9:42:16:16
  [1] male female female male
  attr(,"scores")
    male female
    11.5 7.5
  Levels: female male
  as.numeric(x)
```
[1] 2 1 1 2

### **Lists**

Lists allow us to combine different data types in one element:

x <- **list**(a=123,b="hello world",c=3) x[[1]] [1] 123 x[["a"]] [1] 123 x\$a [1] 123 x\$b [1] "hello world"

Nested lists:

```
y <- list(g=456,h="hello world",i=x)
y$i$c
[1] 3
y[["i"]][["c"]]
[1] 3
typeof(y)
[1] "list"
class(y)
[1] "list"
```
# $\circledcirc$ Oliver Ki  $\circ$  Oliver Ki

### **Dataframes**

Often we use "rectangular" data structures, i.e. lists where all elements are vectors of the same length.

x <- **data.frame**(a=1:3,b=**c**("a","b","c"))  $\mathbf x$ a b 1 1 a 2 2 b 3 3 c x\$a [1] 1 2 3 x\$b [1] "a" "b" "c" x[["b"]] [1] "a" "b" "c" x[,"b"] [1] "a" "b" "c"  $x[1:2,]$ a b 1 1 a 2 2 b **typeof**(x)

### **2.3 Random numbers**

<span id="page-9-0"></span>Random numbers can be generated for rather different distributions. R calculates pseudorandom numbers, i.e. R picks numbers from a very long list that appears random. Where we start in this long list is determined by set.seed:

**set.seed**(123)

[1] "list"

10 pseudo-random numbers from a normal distribution can be obtained with

```
\frac{1}{20}<br>
\frac{1}{20} \frac{1}{20} \frac{1}{20} \frac{1}{20} \frac{1}{20} \frac{1}{20} \frac{1}{20} \frac{1}{20} \frac{1}{20} \frac{1}{20} \frac{1}{20} \frac{1}{20} \frac{1}{20} \frac{1}{20} \frac{1}{20} \frac{1}{20} \frac{1}{20} \frac{1}{20} \frac{1}{20} 
    rnorm(10)
      [1] -0.56047565 -0.23017749 1.55870831 0.07050839 0.12928774 1.71506499
      [7] 0.46091621 -1.26506123 -0.68685285 -0.44566197
```
We get the same list when we initialise the list with the same starting value:

```
set.seed(123)
rnorm(10)
 [1] -0.56047565 -0.23017749 1.55870831 0.07050839 0.12928774 1.71506499
 [7] 0.46091621 -1.26506123 -0.68685285 -0.44566197
```
This is very useful, when we want to replicate the same "random" results. 10 uniformly distributed random numbers from the interval [100, 200] can be obtained with

```
runif(10,min=100,max=200)
```
[1] 188.9539 169.2803 164.0507 199.4270 165.5706 170.8530 154.4066 159.4142 [9] 128.9160 114.7114

Often we use random numbers when we simulate (stochastic) processes. To replicate a process we use the command replicate. E.g.

```
replicate(10,mean(rnorm(100)))
```
[1] 0.016749257 -0.024755975 0.061320514 -0.028205903 0.087712299 [6] -0.025113287 -0.141043824 0.123989920 0.109293109 -0.002743263

takes 10 times the mean of each 100 pseudo-normally distributed random numbers.

### **2.4 Example Datasets**

<span id="page-10-0"></span>We just saw that the command c allows us to describe the elements of a vector. For long datasets this is not very convenient. R contains already a lot of example datasets. These datasets are, similar to statistical functions, organised in libraries. To save space and time R does not load all libraries initially. The command library allows us to load a library with a dataset at any time.

The library Ecdat provides a lot of interesting economic datasets. The library memisc gives access to some interesting functions that help us organising our data.

When we need a specific function and we do not know in which library to look for this function we can use the command RSiteSearch or the R Site Search Extension for Firefox.

The dataset BudgetFood is, e.g., contained in the libarary Ecdat.

**library**(Ecdat) **data**(BudgetFood) To see the first few records, we can use the command head:

```
head(BudgetFood)
```
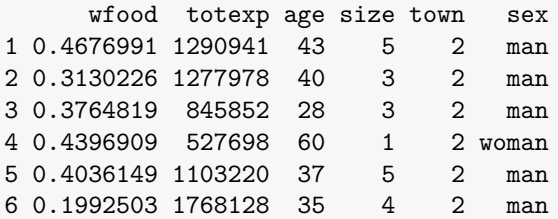

The command str shows the structure of an object:

**str**(BudgetFood)

```
'data.frame': 23972 obs. of 6 variables:
$ wfood : num 0.468 0.313 0.376 0.44 0.404 ...
$ totexp: num 1290941 1277978 845852 527698 1103220 ...
$ age : num 43 40 28 60 37 35 40 68 43 51 ...
$ size : num 5 3 3 1 5 4 4 2 9 7 ...
$ town : num 2 2 2 2 2 2 2 2 2 2 ...
$ sex : Factor w / 2 levels "man", "woman": 1 1 1 2 1 1 1 2 1 1 ...
```
Usually we do *not* want to see many numbers. Instead we want to derive (in a structured way) a few numbers (parameters, confidence intervals, p-values,…)

The command help aids us in finding out the meaning of the numbers of the diferent columns of a dataset.

**help**(BudgetFood)

An important command to get a summary is summary

**summary**(BudgetFood)

How can we access specific columns from our dataset? Since R may have several datasets at the same time in its memory, there are several possibilities. One possibility is to append the name of the dataset BudgetFood with a \$ and then the name of the column.

BudgetFood\$age

[1] 43 40 28 60 37 35 40 68 43 51 43 48 51 58 61 53 58 64 50 50 47 76 49 44 49 [26] 51 56 63 30 70 29 60 50 56 36 46 43 32 45 34 [ reached getOption("max.print") -- omitted 23932 entries ]

This is helpful when we work with several different datasets at the same time.

The example also shows that R does not flood our screen with long lists of numbers. Instead we only see the first few numbers, and then the text "omitted ... entries".

When we want to use only one dataset, then the command attach is helpful.

```
المجموعة<br>المستخدمة<br>المستخدمة<br>والمستخدمة المستخدمة المستخدمة المستخدمة المستخدمة المستخدمة المستخدمة المستخدمة المستخدمة المستخدمة
   attach(BudgetFood)
   age
```
[1] 43 40 28 60 37 35 40 68 43 51 43 48 51 58 61 53 58 64 50 50 47 76 49 44 49 [26] 51 56 63 30 70 29 60 50 56 36 46 43 32 45 34 [ reached getOption("max.print") -- omitted 23932 entries ]

From now on, all variables will first be searched in the dataset BudgetFood. When we no longer want this, then we say

**detach**(BudgetFood)

A third possibility is the command with:

**with**(BudgetFood,age)

[1] 43 40 28 60 37 35 40 68 43 51 43 48 51 58 61 53 58 64 50 50 47 76 49 44 49 [26] 51 56 63 30 70 29 60 50 56 36 46 43 32 45 34 [ reached getOption("max.print") -- omitted 23932 entries ]

We often use with when we use a function and want to refer to a specific dataset in this function. E.g. hist shows a histogram:

```
with(BudgetFood,hist(age))
```
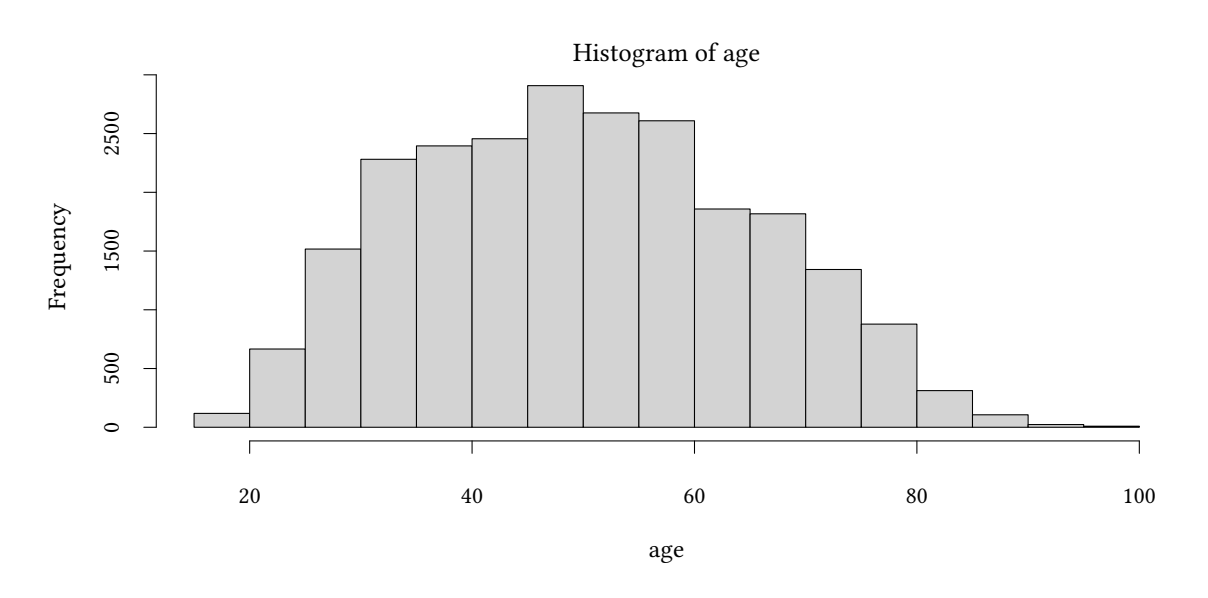

Most commands have several options which allow you to fine-tune the result. Have a look at the help-page for hist (you can do this with help(hist)). Perhaps you prefer the following graph:

```
with(BudgetFood,hist(age,breaks=40,xlab="Age [years]",col=gray(.7),main="Spain"))
```
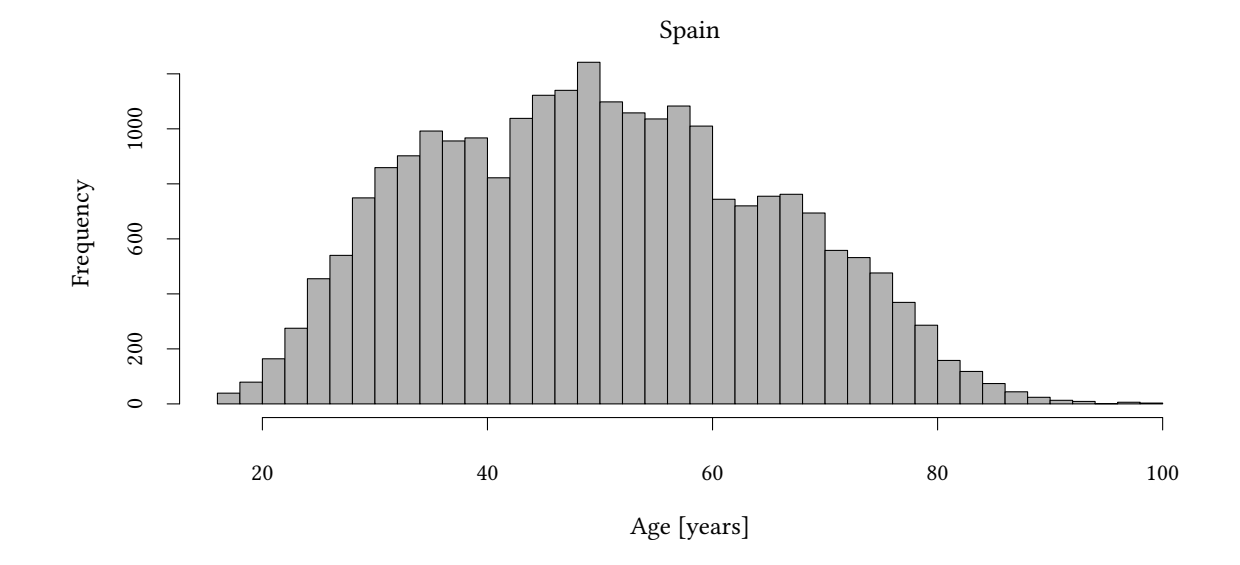

# **3 Functions**

### <span id="page-13-0"></span>**3.1 Introduction**

R knows many built-in functions:

```
mean(x)
median(x)
max(x)
min(x)
length(x)
unique(c(1,2,3,4,1,1,1))
```
When we need more, we can write our own:

```
square <- function(x) {
  x*x
}
```
The last expression in a function (here x\*x) is the return value. Now we can use the function.

**square**(7)

[1] 49

### **3.2 Arguments to functions**

<span id="page-13-2"></span>• Positional arguments.

- © Oliver Kirchkan
- Oliver Kirchkamp[20 July 2021 18:42:16] 15 • Named arguments.
	- Default arguments.

```
myF <- function(a,b,c)
   a + b * c
myF(1,2,3)
[1] 7
myF(a=1,b=2,c=3)
[1] 7
myF(c=3,a=1,b=2)
[1] 7
myF(c=3,1,2)
[1] 7
```
#### **… arguments**

```
myF <- function(n,...)
  runif(n,...)
myF(10)
 [1] 0.5741897 0.5776351 0.5899991 0.2229283 0.1034923 0.7365060 0.6124038
 [8] 0.9512124 0.9598759 0.7448361
myF(10,-1)
 [1] -0.13033971 -0.65044973 -0.12942386 0.52491638 0.83805862 0.81339517
 [7] 0.63102566 -0.60049411 -0.90074883 -0.04210295
myF(10,min=-1)
 [1] 0.1807867 -0.8067595 0.9017805 -0.6745137 0.8430125 -0.7444499
 [7] 0.3254792 0.5680839 0.5292263 0.3451406
myF(n=10,min=-1,max=1)
 [1] -0.7686682 0.7026030 0.2359232 0.6728231 -0.6601436 -0.9794376
```
### **Local variables**

[7] -0.3530605 -0.4606346 0.6505227 0.8673235

```
myF <- function
(
n) {
   x \leftarrow nprint(x)
print(z)
}x <-
7
z \leq 8myF
(
5
)
[1] 5
[1] 8 x
[1] 7
myG <- function
(
n) {
   x \leq -nprint(x)
}x <-
7
myG
(
5
)
[1] 5 x
[1] 5
```
### **Closures**

```
getStore <- function
(store
=
0) {
  list
(
    add = function(x) {
      store <<- store + x
   },
    show
= function() {
    store
   }
)
}
##
storeA <- getStore
(
0
)
storeB <- getStore(-5)
storeA
$show()
[1] 0
storeB
$show()
```
 $[1] -5$ 

```
© Oliver Kirchkan
<del>Oliver</del><br>Oliver Kirch<br>The Store A$ add (10)<br>© 17:43:16:16
   storeA$add(10)
   storeA$show()
   [1] 10
   storeB$add(20)
   storeB$show()
   [1] 15
```
# **4 Graphs**

<span id="page-16-0"></span>There is more than one way to represent numbers as graphs.

### **4.1 Basic Graphs**

<span id="page-16-1"></span>Here are three basic graphs – they all show the same data:

```
with(BudgetFood, {
  hist(age)
  plot(density(age))
  boxplot(age ~ sex,main="Boxplot")
})
```
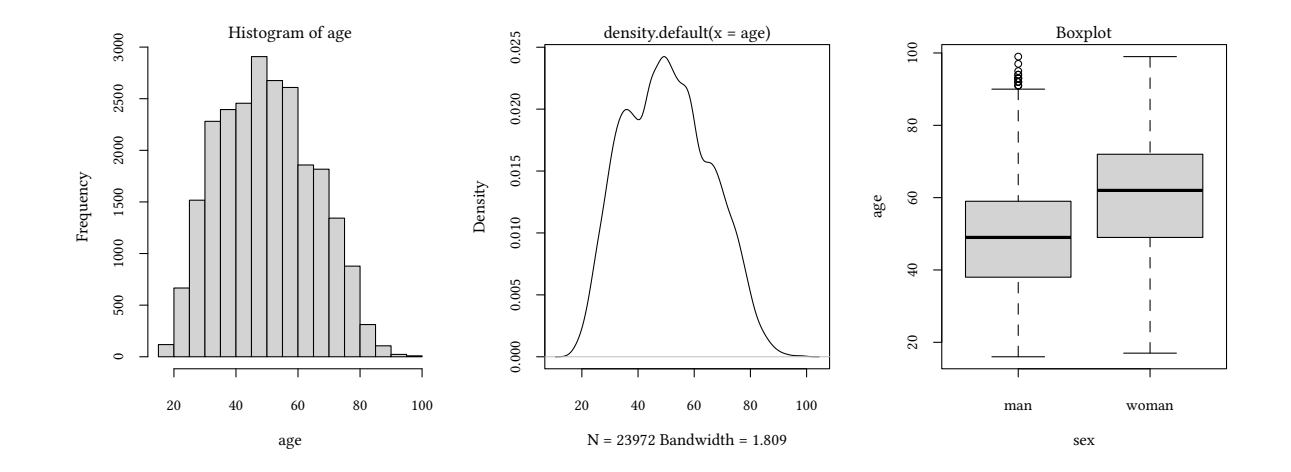

Two further helpful plots are ecdf and qqnorm:

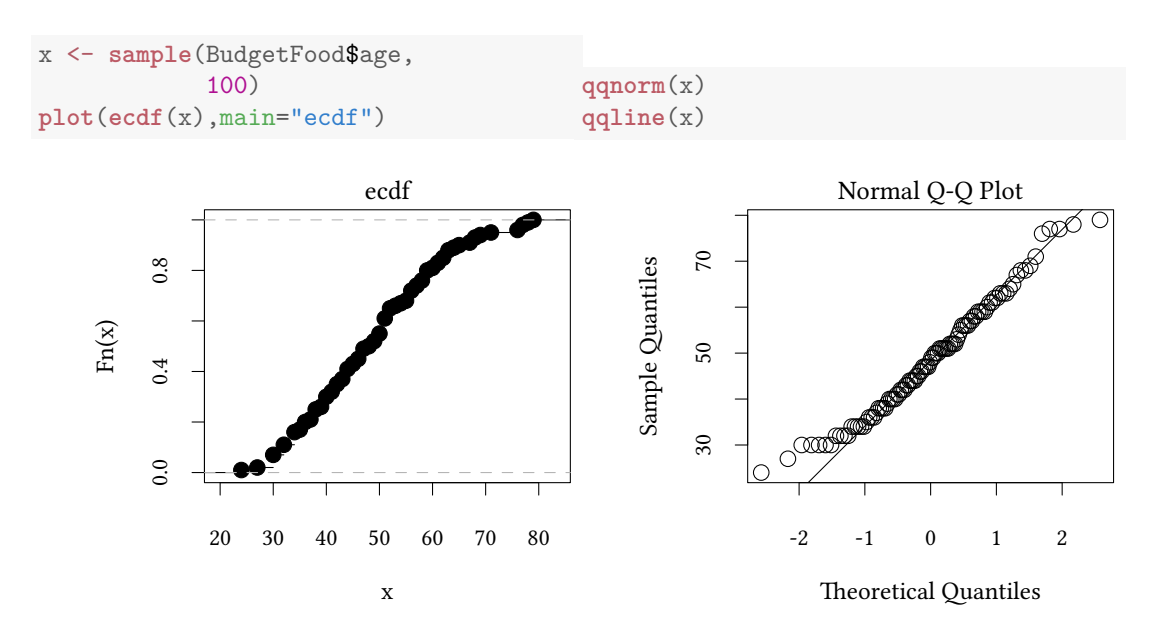

• Sometimes it is obvious how to prepare our data for these functions. Sometimes it is more complicated. Then other commands help and calculate an object that can be plotted (with plot)

**–** density, ecdf, xyplot…

• Some commands then plot whatever we have prepared:

**–** plot, hist, boxplot, barplot, curve, mosaicplot,…

- Yet other commands add something to an existing plot:
	- **–** points, text, lines, abline, qqline…

### **4.2 ggplot2**

<span id="page-17-0"></span>R provides different functions to plot data: The basic plot command, the lattice library, and the ggplot2 library are some of them.

Here we have a look at ggplot2:

```
library(tidyverse)
mtcars %>%
    ggplot(aes(x=hp,y=mpg)) + geom_point()
```
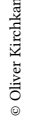

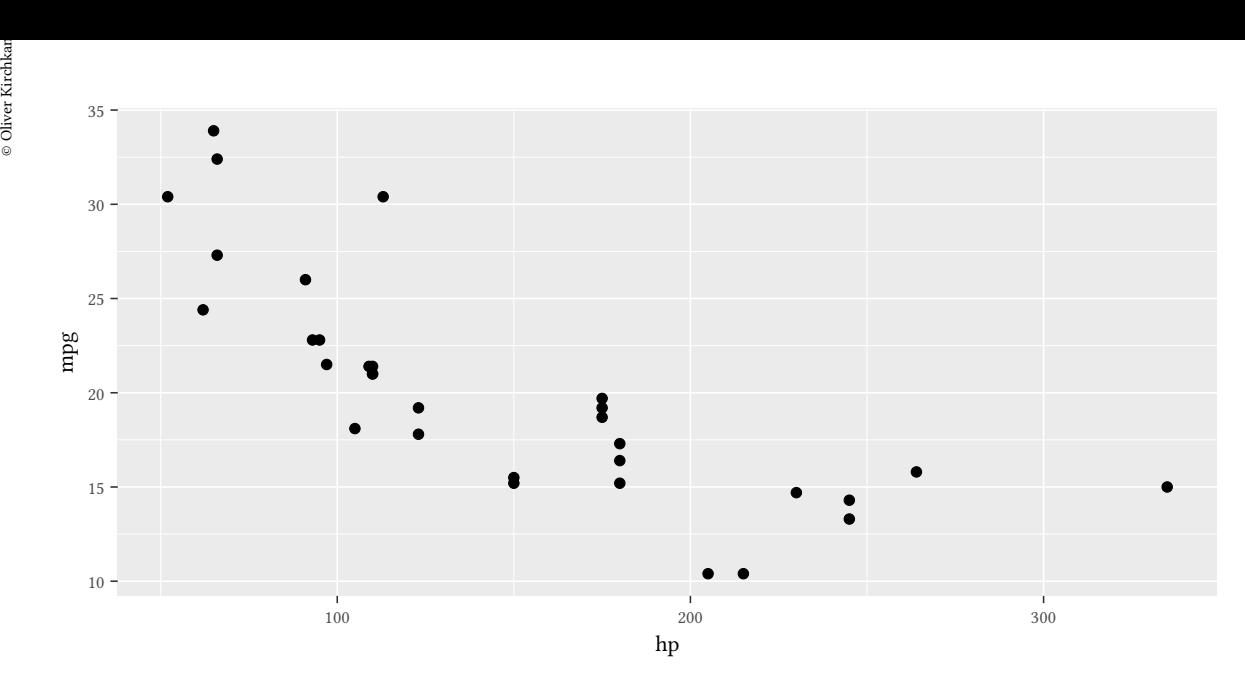

### **Scales**

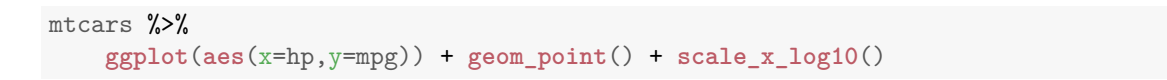

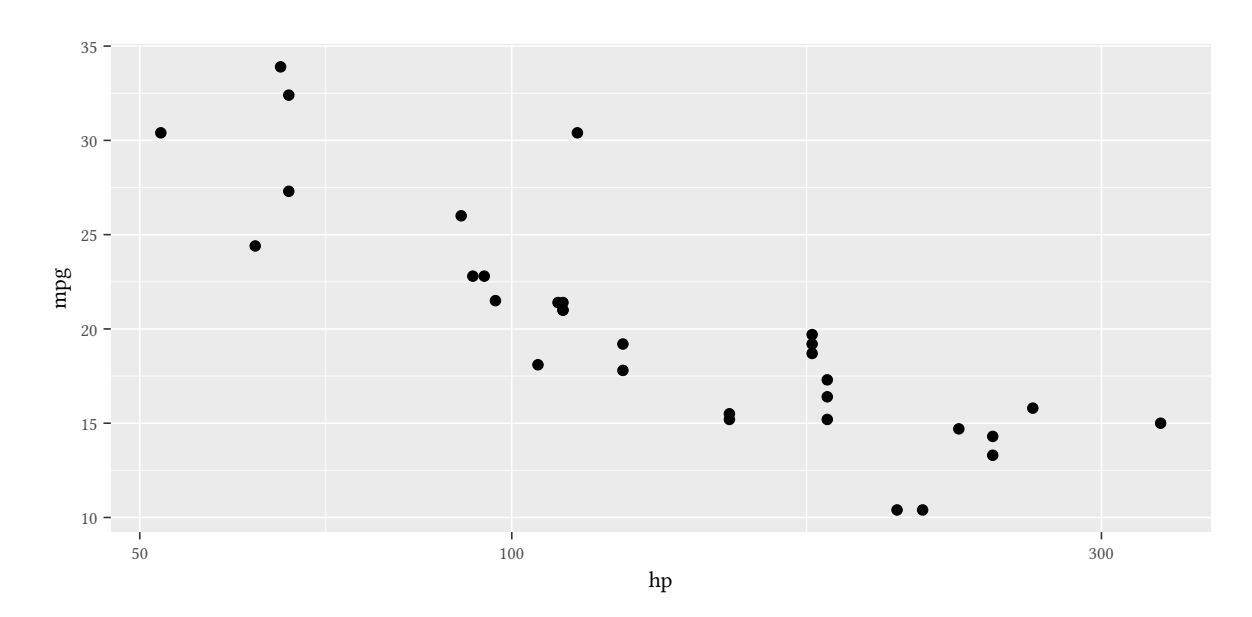

### **Labels**

```
mtcars %>%
   ggplot(aes(x=hp,y=mpg)) + geom_point() + labs(x="Horsepower",y="Miles/Gallon")
```
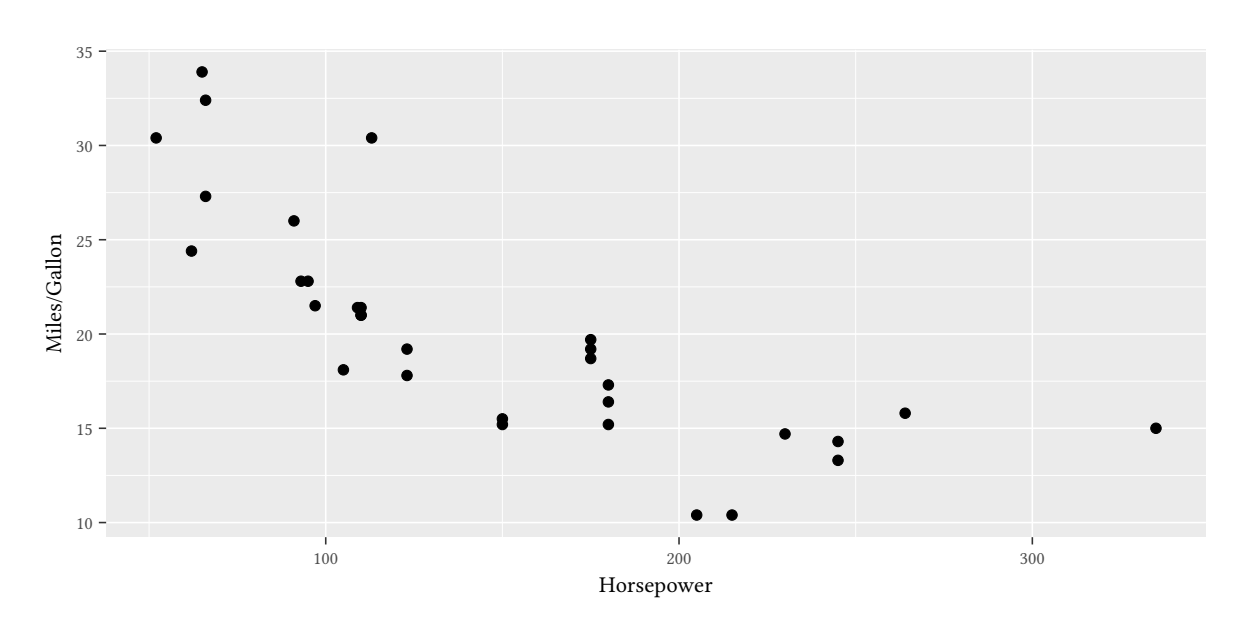

### **Facets**

```
mtcars %>%
   ggplot(aes(x=hp,y=mpg)) + geom_point() + facet_grid(cols=vars(cyl))
```
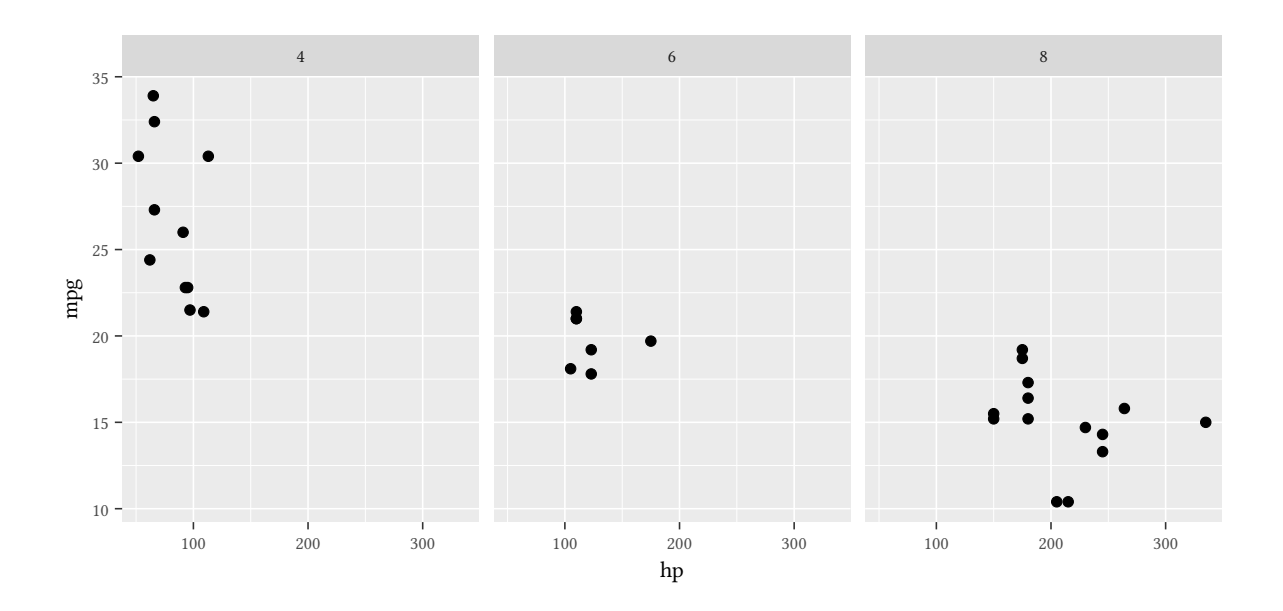

### **Univariate**

```
mtcars %>%
   ggplot(aes(x=mpg)) + geom_histogram(fill='white',color='black',bins=5)
```
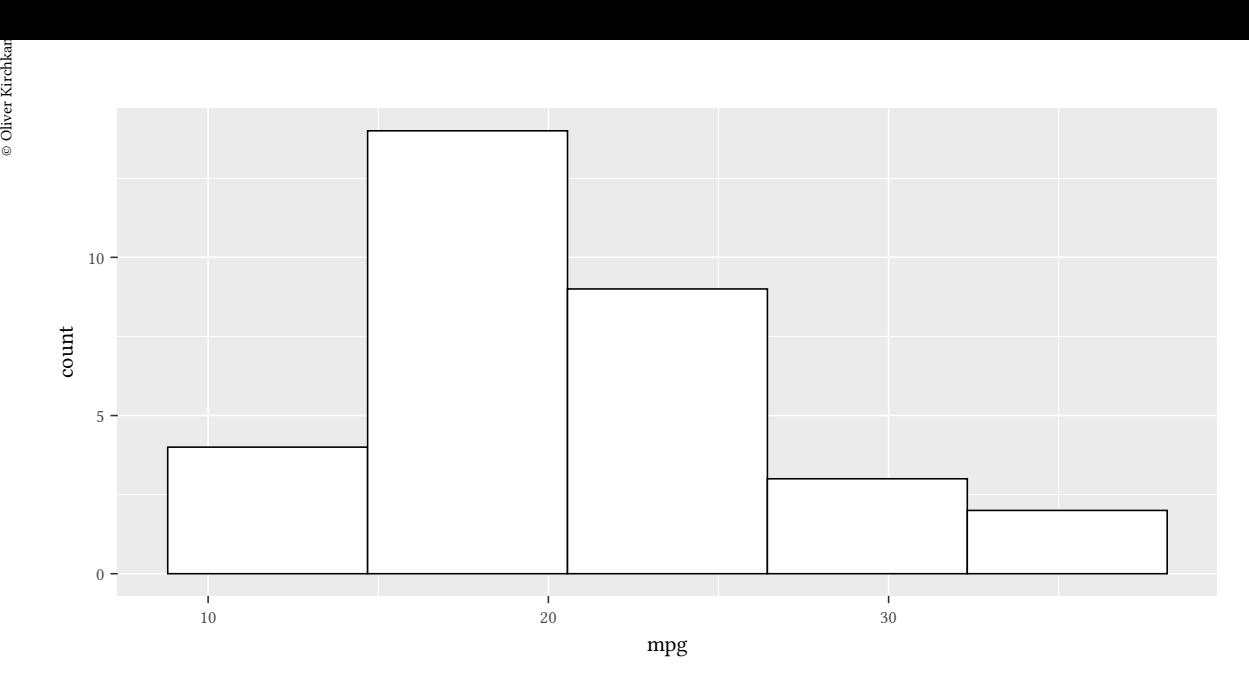

Comparing several distibutions with histograms is less obvious, still:

```
mtcars %>%
   ggplot(aes(x=mpg)) +
   geom_histogram(fill='white',color='black',bins=5) +
   facet_grid(cols=vars(cyl))
```
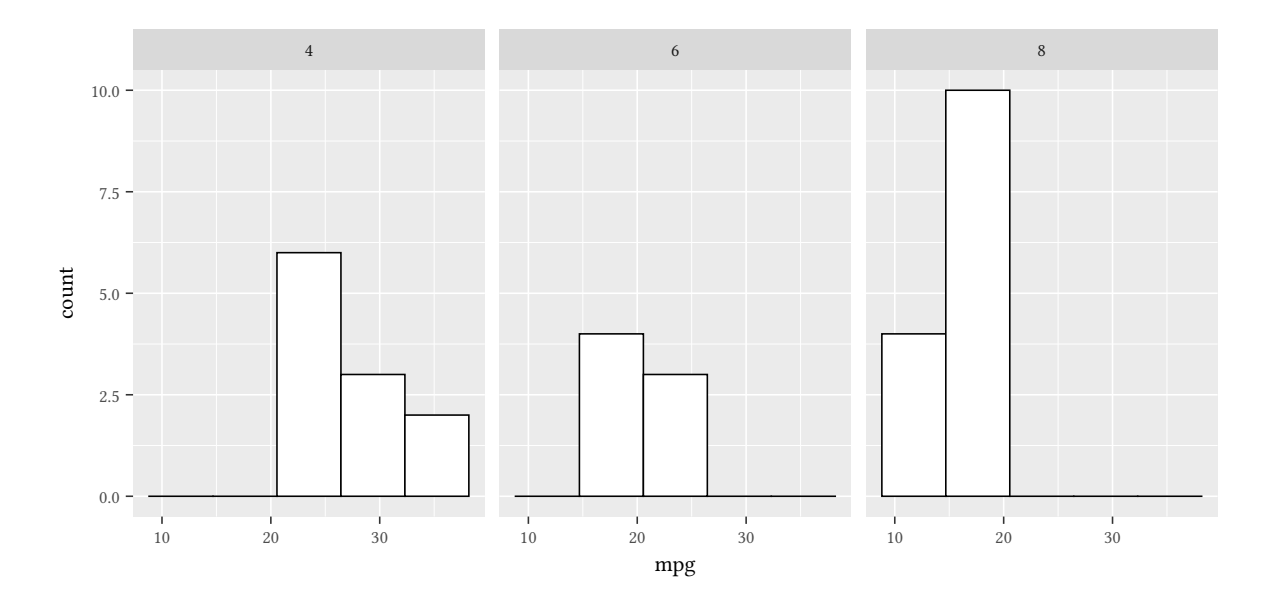

With densities it is easier to compare several distributions:

```
mtcars %>%
   ggplot(aes(x=mpg,color=factor(cyl))) + geom_density()
```
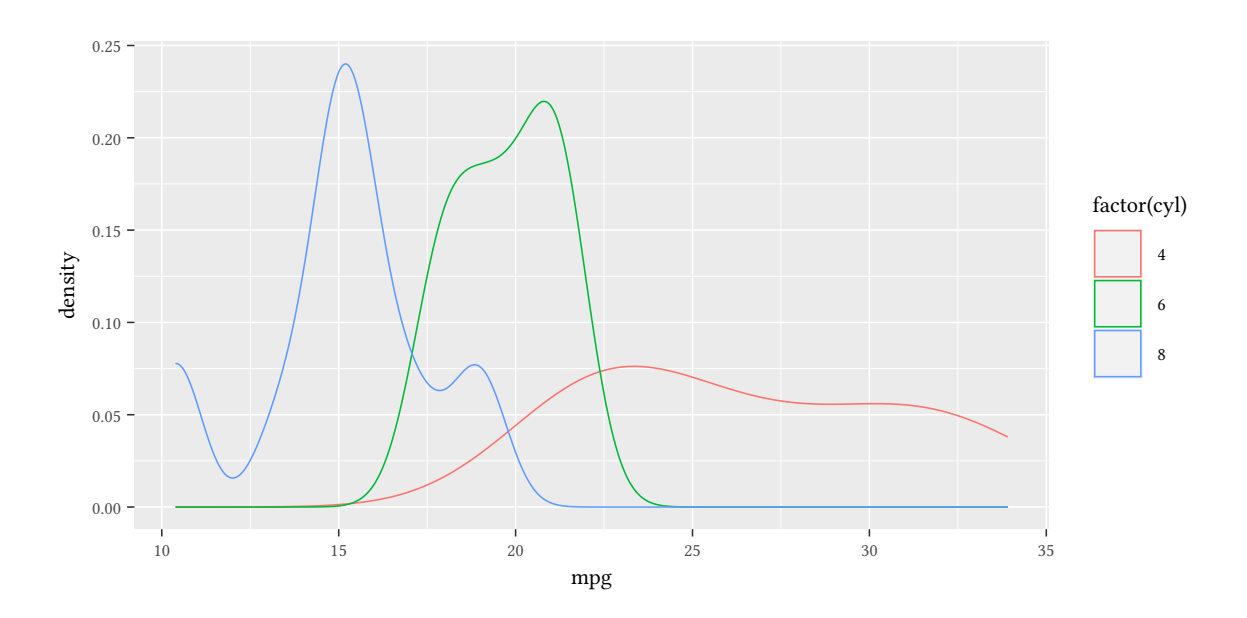

Densities need, however, a model in the background. How "smooth" is the distribution? Empirical cumulative distribution functions don't need such a model:

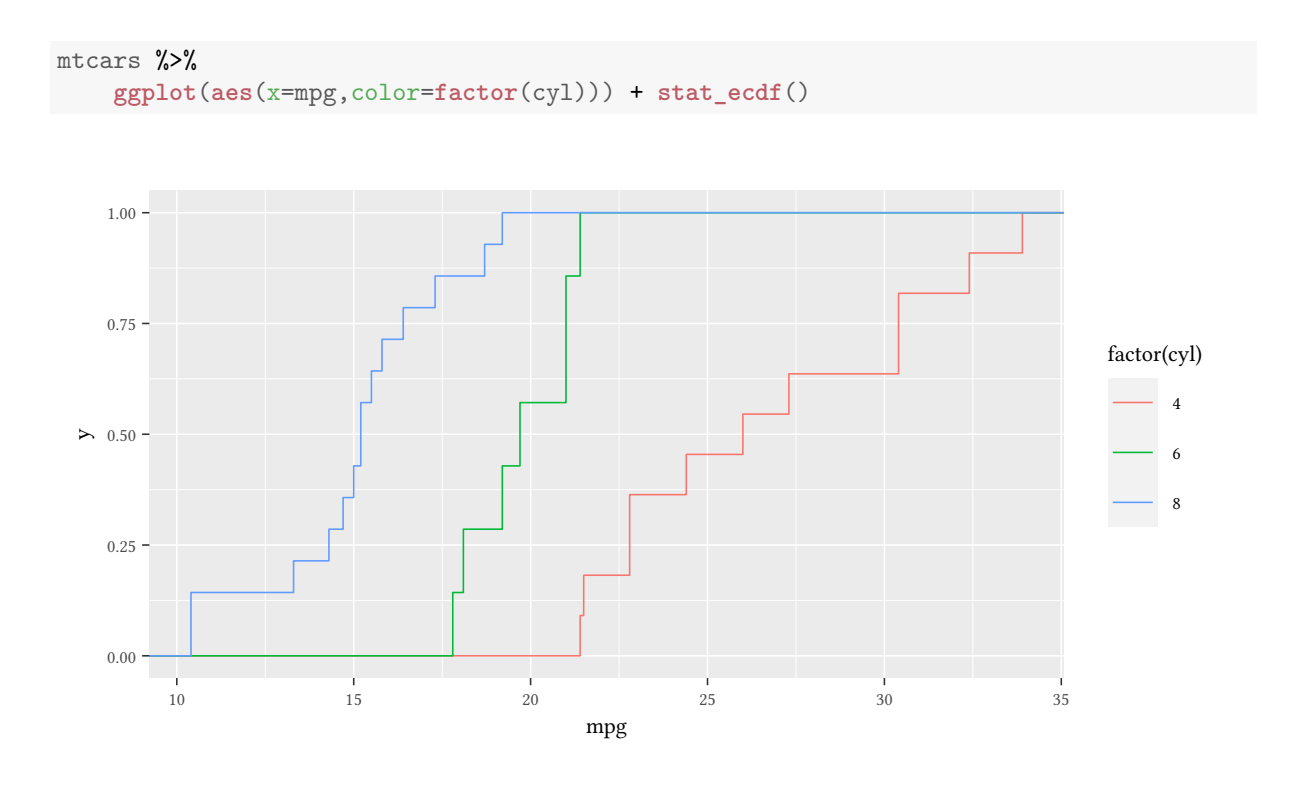

### Boxplots are useful, in particular when we have many categories:

```
mtcars %>%
    ggplot(aes(x=factor(cyl),y=mpg)) + geom_boxplot()
```
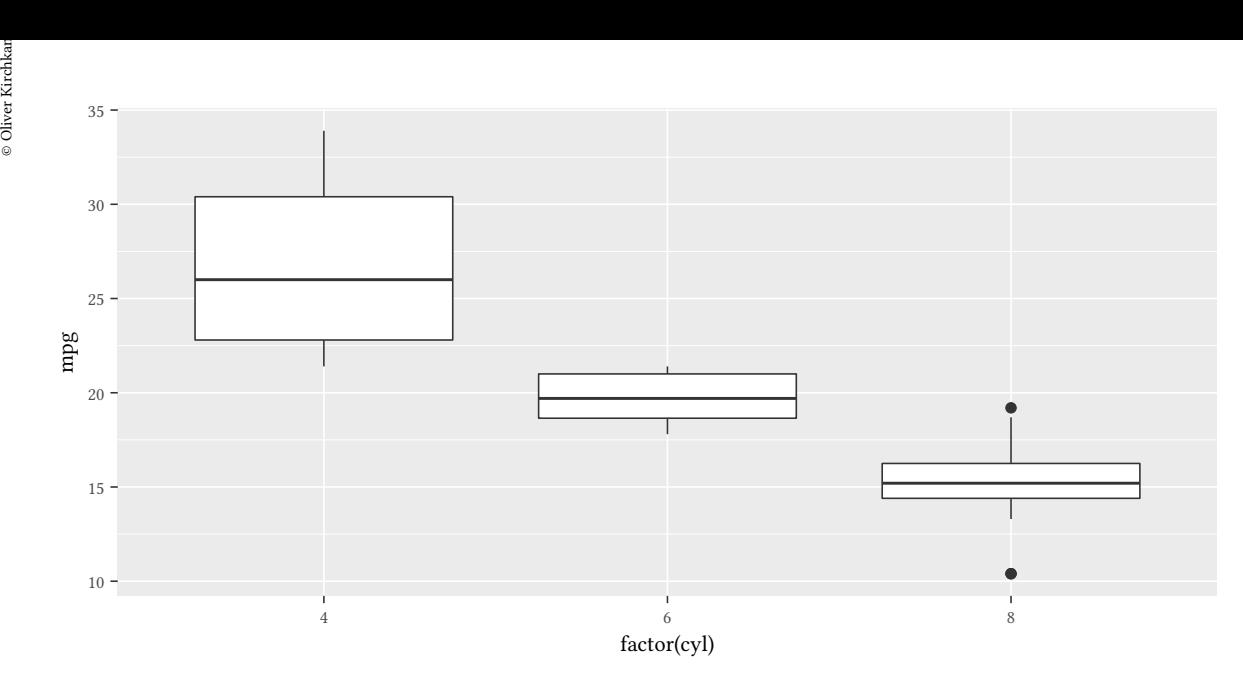

### **Bivariate**

Here is a simple scatterplot:

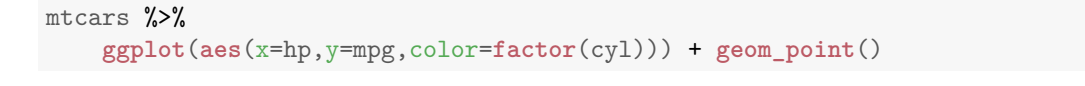

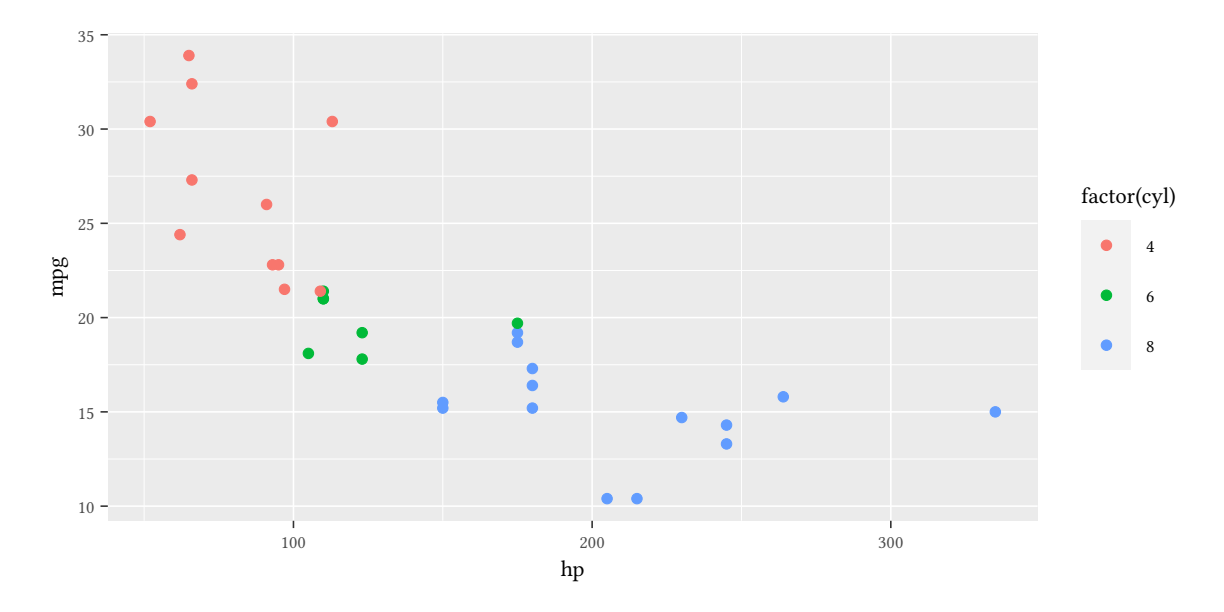

Here is a smooth line through the points:

```
mtcars %>%
   ggplot(aes(x=hp,y=mpg,color=factor(cyl))) + geom_smooth()
```
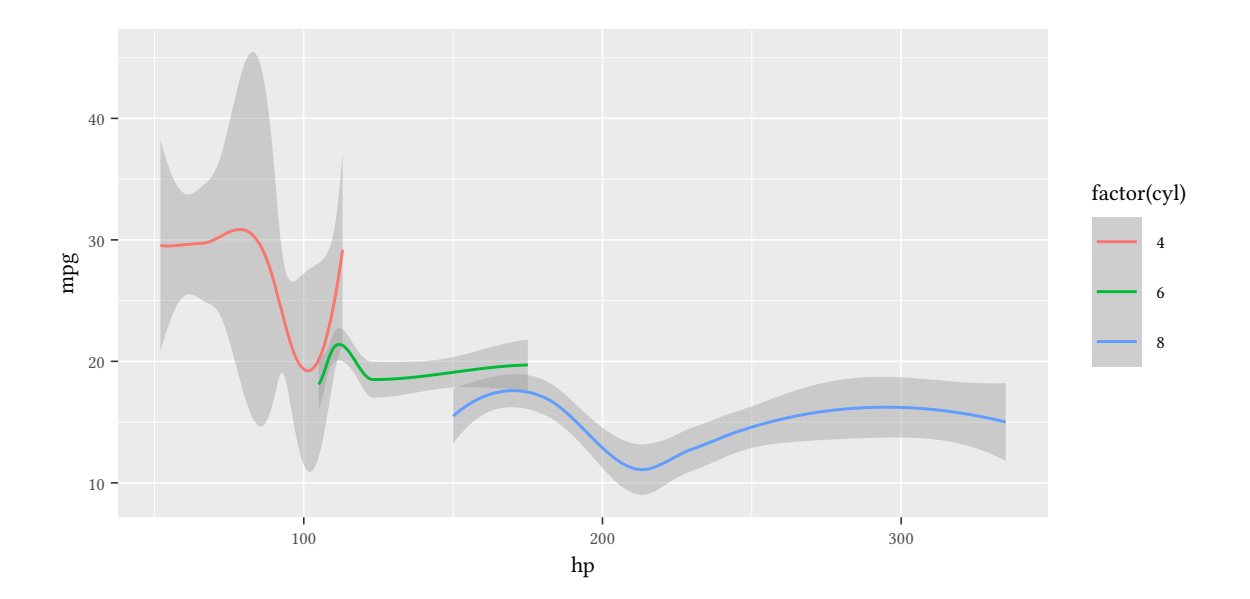

And here we combine line and points:

```
mtcars %>%
    ggplot(aes(x=hp,y=mpg,color=factor(cyl),shape=factor(cyl))) +
    geom_smooth() +
    geom_point(size=3) + scale_shape_manual(values=1:3) +
    geom_hline(yintercept=25) + theme_bw()
```
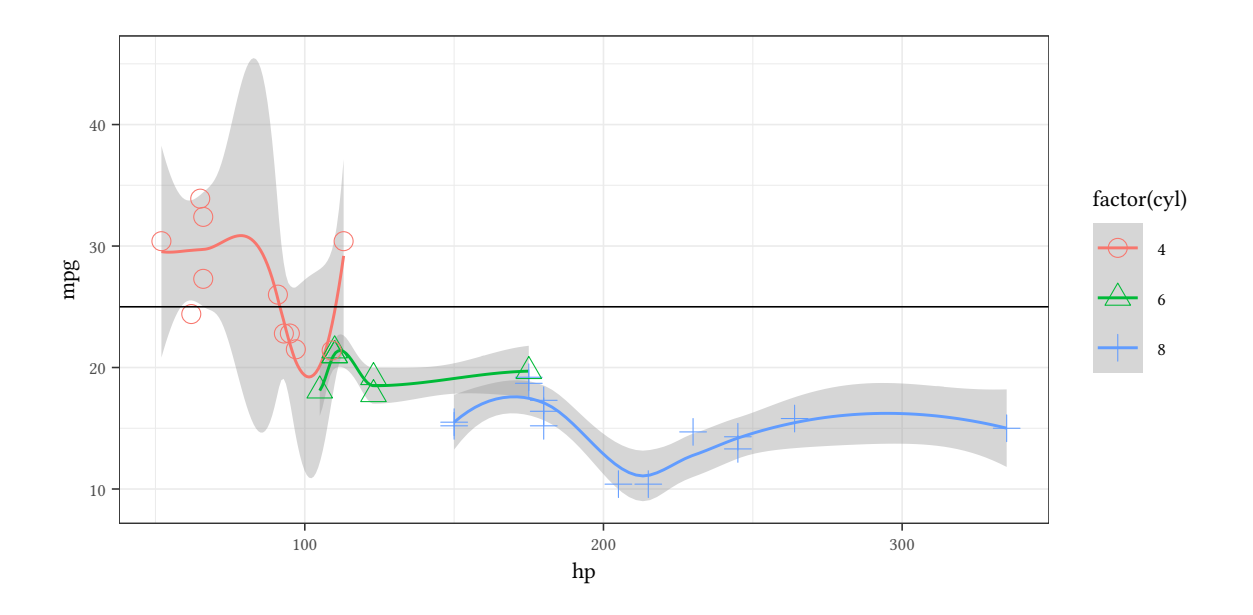

# **4.3 Basic plot**

<span id="page-23-0"></span>plot is the "basic" plot function of R.

# oliver Kirch<br>Disposition<br>Disposition of the United States of the United States of the United States of the United States of the United<br>Contractors of the United States of the United States of the United States of the Unite **Plotting functions**

We can plot functions of x with curve.

**curve**(**dchisq**(x,3),from=0,to=10)

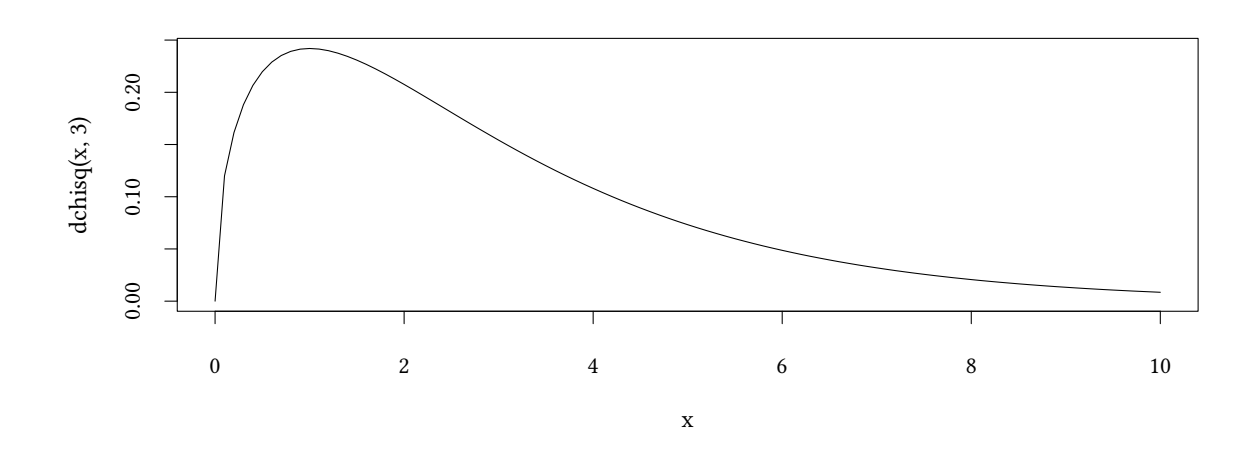

### **Empty plots**

Sometimes it is helpful to start with an empty plot. Then we have to help plot a little bit. Usually, plot can guess from the data the limits and labels of the axes. With an empty plot we have to specify them explicitely.

**plot**(**NULL**,xlim=**c**(0,10),ylim=**c**(-3,6),xlab="x",ylab="y",main="an empty plot")

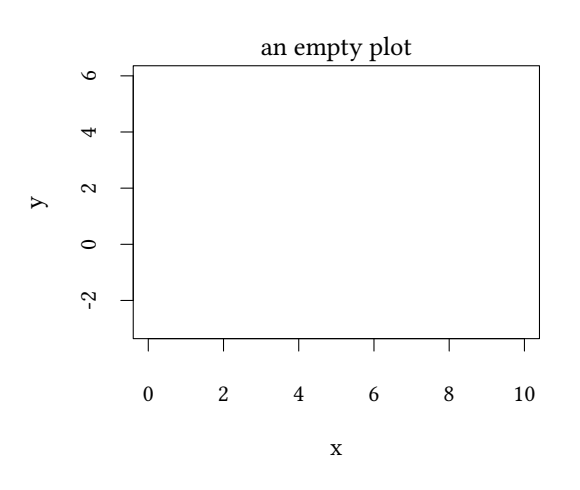

### **Line type**

Almost all commands that draw lines follow the following conventions:

• lty linetype ("dashed", "dotted", or simply a number)

```
plot(NULL,ylim=c(1,6),xlim=c(0,1),xaxt="n",ylab="lty",las=1)
sapply(1:6,function(lty) abline(h=lty,lty=lty,lwd=5))
```
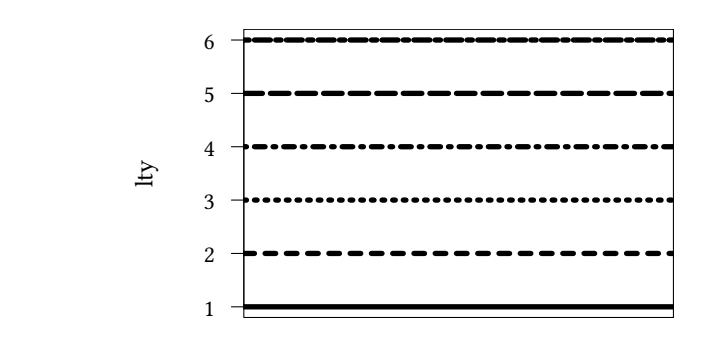

- lwd linewidth (a number)
- col colour ("red", "green", gray(0.5) )

### **Points**

The character used to draw points is determined with pch.

```
range=1:20
plot(range,range/range,pch=range,frame=FALSE)
text(range,range/range+.2,range)
   1 2 3 4 5 6 7 8 9 10 11 12 13 14 15 16 17 18 19 20
   \circ\triangle+\times\Diamond\boxtimes\ast\Leftrightarrow\Box\triangledown\oplus\boxplus\otimes
```
#### **Legends**

When we use more than one line or more than one symbol in our plot we have to explain their meaning. This is done in a legend.

Usually legend gets as an option a vector of linetypes lty and symbols pch. They will be used to construct example lines and symbols next to the actual text of the legend. If the 1ty or pch is NA, then no line or point is drawn.

```
plot(NULL,xlim=c(0,10),ylim=c(-3,6),xlab="x",ylab="y",main="empty plot")
legend("topleft",c("Text 1","more Text","even more"),lty=1:3,pch=1:3)
legend("bottomright",c("no line no symbol","line only","line and symbol","symbol only"),
       lty=c(NA,2,3,NA),pch=c(NA,NA,3,4),bg="white")
```
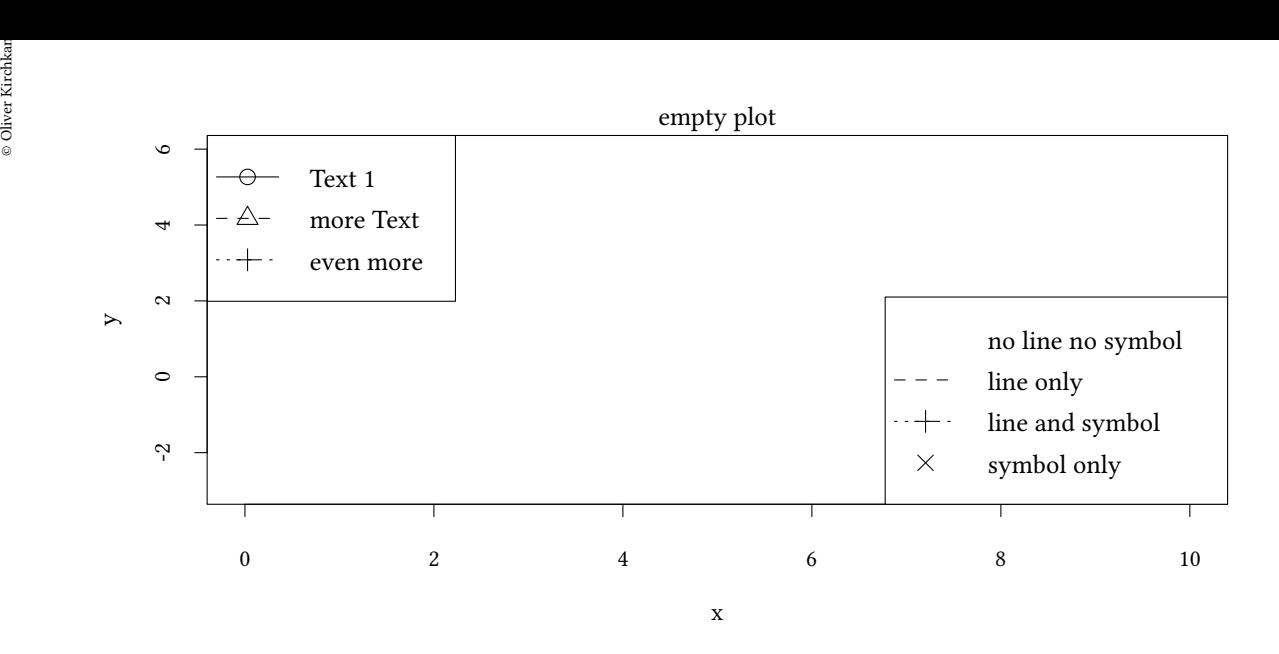

### **Auxiliary lines**

The command abline allows us to add auxiliary lines to a plot.

```
plot(NULL,xlim=c(0,10),ylim=c(-3,6),xlab="x",ylab="y",main="main title")
abline(h=2:6,lty="dotted")
abline(v=5,lty="dashed")
abline(a=-1,b=1,lwd=5,col=grey(.7))
legend("bottomright",c("h","v","a/b"),lty=c("dotted","dashed","solid"),col=c("black","black",grey(.7)),lwd=c(2,2,5))
```
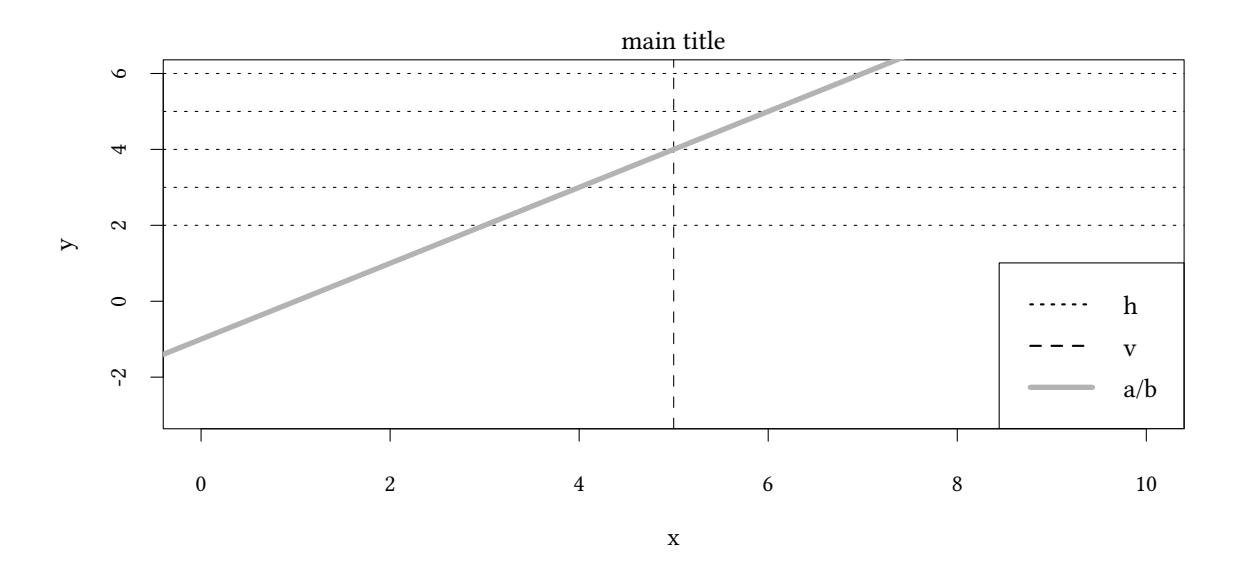

abline knows the following important parameters:

• h= for horizonal lines

- v= for vertical lines
- $a = \ldots$ ,  $b = \ldots$  for lines with intercept a and slope b

Note, that these arguments can be vectors if we want to draw several lines at the same time.

#### **Axes**

The options log='x', log='y' or log='xy' determine whether which axis is shown in a logarithmic style.

```
data(PE,package="Ecdat")
xx<-data.frame(PE)
attach(xx)
```
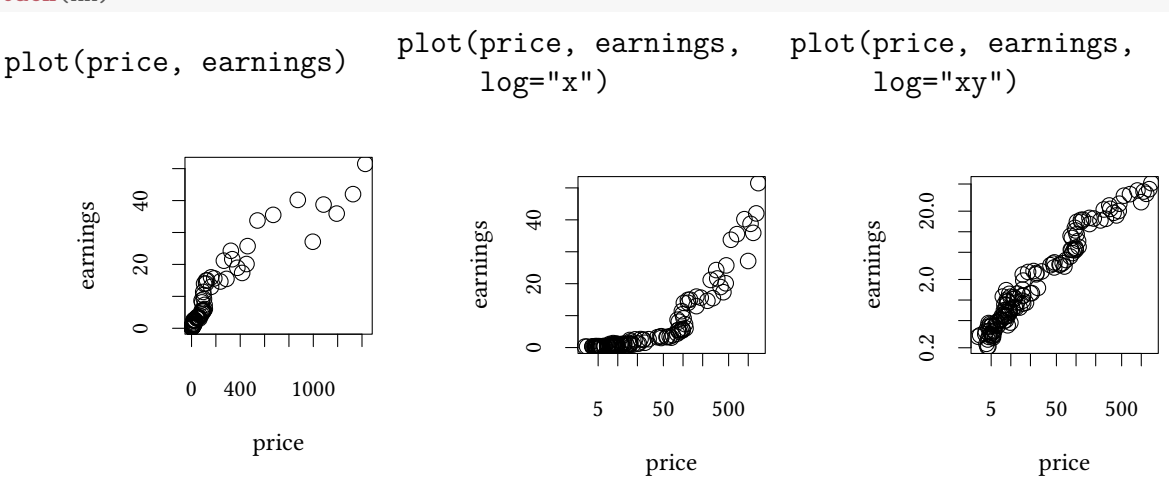

To gain more flexibility axis can draw a wide range of axes. Before using axis the previous axes can be removed entirely (axes=FALSE) or suppressed selectively (xaxt="n" or yaxt="n").

```
plot(price, earnings,
                                 plot(price, earnings,
                                                                   plot(price, earnings,
                                        log="xy",xaxt="n") log="xy",xaxt="n")
   log="xy",axes=FALSE)
                                                                   axis(1,at=c(5,10,20,40,
                                                                          80,160,320,640,1280)) 20.00.2 2.0 20.020.0
                                                                               0.2 2.0 20.0earnings
      earnings
                                                                         earnings
                                            2.02.00.20.25 40 320price
                     price
                                                       price
```
 Oliver Kirchkamp[20 July 2021 18:42:16] — 29 If we specify a lot of axes labels, as in the example above, R does not print them all if they overlap.

### **Fancy math**

R can also render more than only textual labels. If you use tikz as an output device you can use LATEX-notation. Otherwise you can use plotmath.

```
plot(price, earnings,xlab='$\\pi_1$',ylab='$\\gamma_0$',
     main="the \int_\theta^{\infty} \sqrt{\sqrt{x} } d\phi")
abline(lm(earnings~price))
legend("bottomright",c("legend","$\\xi^2$","line $\\phi$"),pch=c(NA,1,NA),lty=c(NA,NA,1))
```
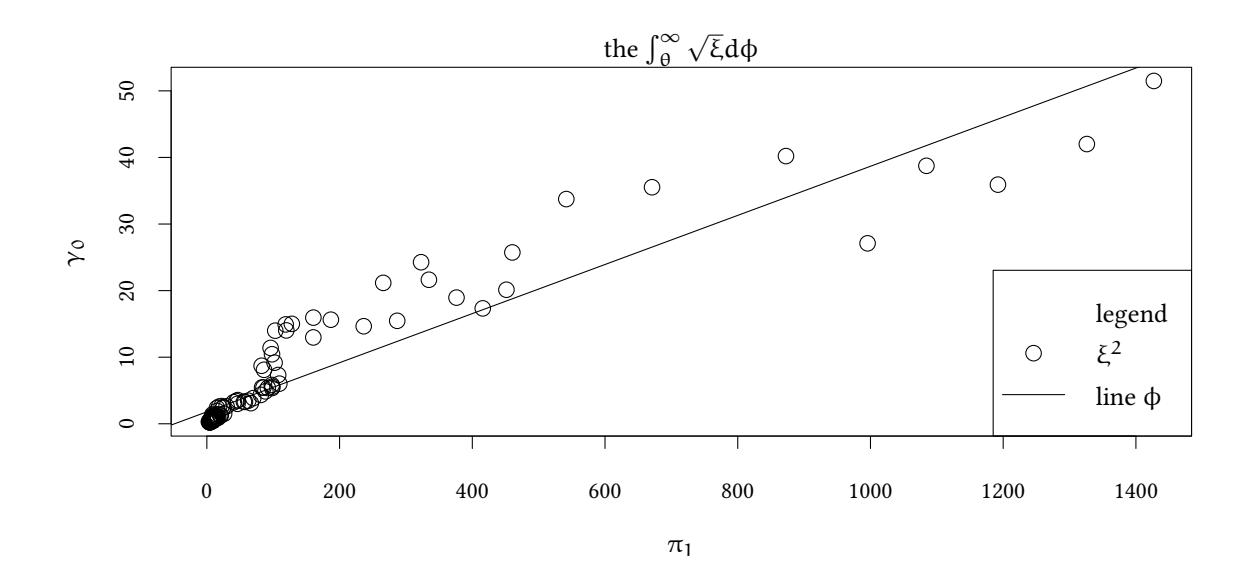

### **Several diagrams**

**Diagrams side by side** To put several diagrams on one plot side by side we can call par(mfrow=c(...)) or layout or split.screen.

```
par(mfrow=c(1,2))
with(BudgetFood, {
  hist(age)
  plot(density(age))
})
```
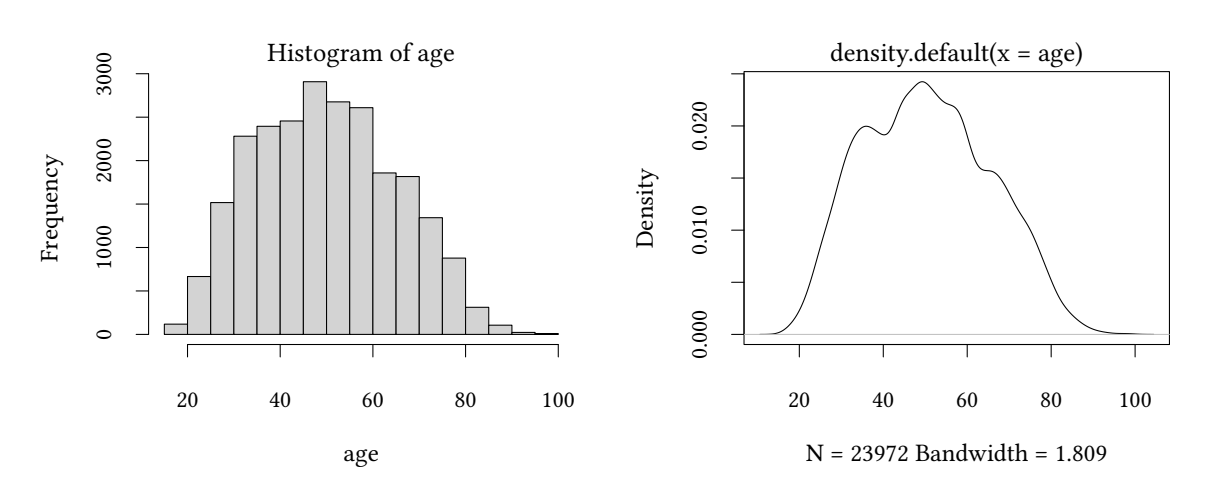

### **Superimposed graphs**

- Anything that can create lines or points (like density or ecdf) can immediately be added to an existing plot.
- Plot-objects that would otherwise create a new figure (like plot, hist, or curve) can be added to an existing plot with the optional parameter add=TRUE.

```
with(BudgetFood, {
  plot(density(age),lwd=2)
  lines(density(age[sex=="man"],na.rm=TRUE),
        lty=3,lwd=2,col="green")
  hist(age,freq=FALSE,add=TRUE)
  curve(dnorm(x,mean(age),sd(age)),
        add = TRUE,lty=2,col="blue")
})
```
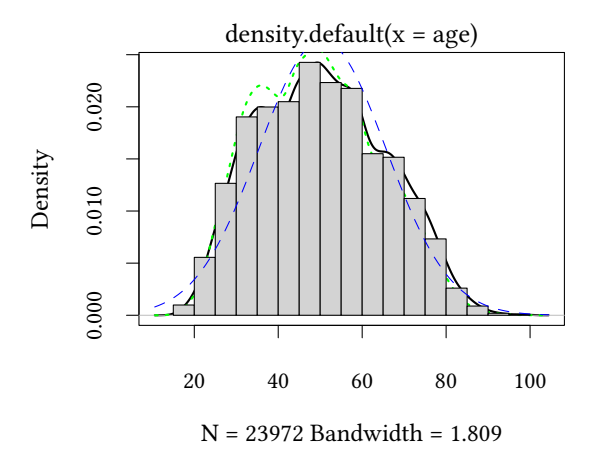

# Oliver Kirchkamp[20 July 2021 18:42:16] — 31 **5 Files**

### **Accessing the filesystem**

- <span id="page-30-0"></span>•  $getwd()$ ,  $setwd(...)$
- $\cdot$  dir $(...)$ , list.files $(...)$
- file.info(...)
- file.create(...)
- file.exists(...)
- file.remove(...)
- file.rename(from, to)
- file.append(file1, file2)
- file.copy(from, to)
- file.symlink(from, to)
- file.link(from, to)
- tempfile()

### **Rdata**

- save $(x,y,z,file=...)$
- save.image(file=...)
- $\bullet$  load $($ ...)

### **CSV files**

```
d <- head(mtcars,1)
write.table(d)
```
"mpg" "cyl" "disp" "hp" "drat" "wt" "qsec" "vs" "am" "gear" "carb" "Mazda RX4" 21 6 160 110 3.9 2.62 16.46 0 1 4 4

**write.csv**(d)

"","mpg","cyl","disp","hp","drat","wt","qsec","vs","am","gear","carb" "Mazda RX4",21,6,160,110,3.9,2.62,16.46,0,1,4,4

**write.csv2**(d)

```
"";"mpg";"cyl";"disp";"hp";"drat";"wt";"qsec";"vs";"am";"gear";"carb"
"Mazda RX4";21;6;160;110;3,9;2,62;16,46;0;1;4;4
```
**write.table**(d,dec=",",quote=FALSE)

mpg cyl disp hp drat wt qsec vs am gear carb Mazda RX4 21 6 160 110 3,9 2,62 16,46 0 1 4 4

### **Other files**

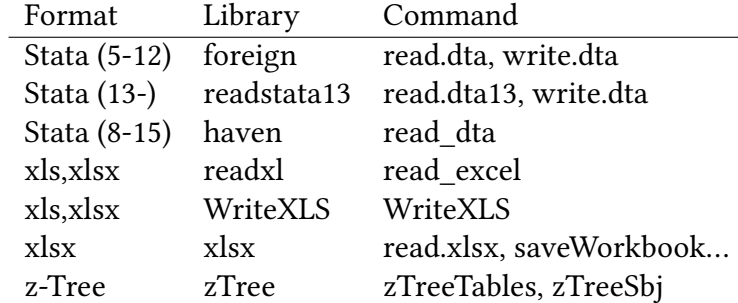

```
library(readxl)
fn<-readxl_example("datasets.xlsx")
excel_sheets(fn)
```
[1] "iris" "mtcars" "chickwts" "quakes"

```
read_excel(fn,sheet="quakes",range="A1:G5")
```
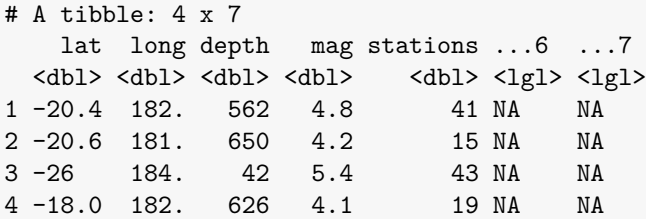

# **6 Pipes**

### <span id="page-31-0"></span>**6.1 Pipes**

Sometimes you want to apply functions of functions:

```
x \leftarrow 1:10var(x)
[1] 9.166667
sqrt(var(x))
[1] 3.02765
```
**©** Oliver Kirchkan

 Oliver Kirchkamp[20 July 2021 18:42:16] — 33 Alternatively store intermediate results in a variable:

```
varx <- var(x)
sqrt(varx)
[1] 3.02765
```
Or use a pipe:

**var**(x) |> **sqrt**()

[1] 3.02765

So far the nesting is not so hard to understand. There is no need to rewrite the code using pipes. A deeply nested function can be harder to understand. Here is a more complicated example:

```
library(dplyr)
summarize(group_by(filter(mtcars,!is.na(am) & !is.na(cyl)),am,cyl),
        disp=mean(disp),hp=mean(hp))
# A tibble: 6 x 4
# Groups: am [2]
    am cyl disp hp
 <dbl> <dbl> <dbl> <dbl>
1 0 4 136. 84.7
2 0 6 205. 115.
3 0 8 358. 194.
4 1 4 93.6 81.9
5 1 6 155 132.
6 1 8 326 300.
```
To make the code more readable, we could store intermediate results in a variable (xx)

```
## summarize(group_by(filter(mtcars,!is.na(am) & !is.na(cyl)),am,cyl),disp=mean(disp),hp=mean(hp))
xf <- filter(mtcars,!is.na(am) & !is.na(cyl))
xg <- group_by(xf,am,cyl)
summarize(xg,disp=mean(disp),hp=mean(hp))
# A tibble: 6 x 4
# Groups: am [2]
    am cyl disp hp
 <dbl> <dbl> <dbl> <dbl>
1 0 4 136. 84.7
2 0 6 205. 115.
3 0 8 358. 194.
4 1 4 93.6 81.9
5 1 6 155 132.
6 1 8 326 300.
```
We could combine all this into a single chain of functions:

The %>% operator from from dplyr allows us to chain functions more transparently.

```
©## summarize(group_by(filter(mtcars,!is.na(am) & !is.na(cyl)),am,cyl),disp=mean(disp),hp=mean(hp))
                                                                               \circ Oliver Ki
mtcars %>%
 filter(!is.na(am), !is.na(cyl)) %>%
 group_by(am,cyl) %>%
 summarise(disp=mean(disp),hp=mean(hp))
# A tibble: 6 x 4
# Groups: am [2]
    am cyl disp hp
 <dbl> <dbl> <dbl> <dbl>
1 0 4 136. 84.7
2 0 6 205. 115.
3 0 8 358. 194.
4 1 4 93.6 81.9
5 1 6 155 132.
6 1 8 326 300.
```
# **7 Control structures**

### <span id="page-33-0"></span>**7.1 Conditional evaluation**

**if**

```
x <- runif(1)
if (x>0.5)
  print("large x")
```
[1] "large x"

```
if (x>0.5)
   print("large x") else
   print("small x")
```
[1] "large x"

 $x \leftarrow 1:10$ **ifelse**(x>5,x\*10,x/10) [1] 0.1 0.2 0.3 0.4 0.5 60.0 70.0 80.0 90.0 100.0

### **7.2 Loops**

<span id="page-33-2"></span>**for**

```
© Oliver Kirchkan
```

```
\frac{1}{20}<br>
Since \frac{1}{20} for (i in 1:5)<br>
\frac{5}{20} for (i in 1:5)
  for (i in 1:5)
     cat(i)
  12345
```
Ex ante we know all conditions of the loop.

### **while**

```
i \leftarrow 1while(i<6) {
     cat(i)
     i \leftarrow i+1}
12345
```
We don't know conditions ex ante, but we can decide at the beginning of the loop.

**repeat**

```
i \leftarrow 1repeat {
    cat(i)
    if ( i>=5)
        break
    i \leftarrow i+1}
12345
```
Flexible: we don't know and we don't decide at the beginning.

# **8 Structuring data**

## **8.1 sapply and lapply**

<span id="page-34-0"></span>When we want to apply a function to each element of a vector or a list, sapply helps:

```
range <- 1:3
square \leq function(x)x*x
lapply(range,square)
[[1]]
[1] 1
```
[[2]] [1] 4 [[3]] [1] 9

lapply returns a list. sapply returns a vector (or a matrix,...).

```
sapply(range,square)
```
[1] 1 4 9

We do not have to define a name for a function:

**sapply**(range,**function**(x) x\*x)

[1] 1 4 9

sapply can be faster than for.

### **apply**

apply applies a function along one or more dimensions of an array:

example <- **matrix**(1:9,nrow=3) %>% print

[,1] [,2] [,3]  $[1,]$  1 4 7  $\begin{bmatrix} 2, & 2 & 5 & 8 \\ 13, & 1 & 3 & 6 & 9 \end{bmatrix}$  $[3,] 3 6$ **apply**(example,MARGIN=1,FUN=mean)

[1] 4 5 6

**apply**(example,MARGIN=2,FUN=mean)

[1] 2 5 8

### **Splitting by groups**

```
with(mtcars,split(mpg,cyl))
$^{\text{-}4}[1] 22.8 24.4 22.8 32.4 30.4 33.9 21.5 27.3 26.0 30.4 21.4
$^{\circ}6^{\circ}[1] 21.0 21.0 21.4 18.1 19.2 17.8 19.7
$`8`
[1] 18.7 14.3 16.4 17.3 15.2 10.4 10.4 14.7 15.5 15.2 13.3 19.2 15.8 15.0
```
हैं<br>एन्ट्रेंट<br>कुट्टे Often we want to perform a calculation for each group:<br>बाली का पानी का पानी का पानी का पानी का पानी का पानी का पानी का पानी का पानी का पानी का पानी का पानी का पानी क Often we want to perform a calculation for each group:

```
with(mtcars,sapply(split(mpg,cyl),mean))
```
4 6 8 26.66364 19.74286 15.10000

tapply is a shorthand for the combination of sapply and split:

```
with(mtcars,tapply(mpg,cyl,mean))
      4 6 8
26.66364 19.74286 15.10000
```
Often we want to split entire dataframes, not only vectors:

The command aggregate groups our data by levels of one or several factors and applies a function to each group. In the following example the factor is cyl, the function is the mean which is applied to the variable mpg.

(this is similar to the group\_by(...) %>% summarise(...) we had earlier)

```
with(mtcars,aggregate(mpg ~ cyl,FUN=mean))
 cyl mpg
1 4 26.66364
2 6 19.74286
3 8 15.10000
```
Alternatively, with dplyr:

```
mtcars %>%
   group_by(cyl) %>%
   summarise(mean(mpg))
# A tibble: 3 x 2
   cyl `mean(mpg)`
 <dbl> <dbl>
1 4 26.7
2 6 19.7
3 8 15.1
by(mtcars,mtcars$cyl,function(d) with(d,c(min=min(mpg),max=max(mpg)))) %>% sapply(c)
     4 6 8
```
min 21.4 17.8 10.4 max 33.9 21.4 19.2

With the dplyr library (from tidyverse) we can express this perhaps more clearly:

```
mtcars %>%
   group_by(cyl) %>%
   summarise(min=min(mpg),max=max(mpg))
# A tibble: 3 x 3
   cyl min max
 <dbl> <dbl> <dbl>
1 4 21.4 33.9
2 6 17.8 21.4
3 8 10.4 19.2
```
### **8.2 The tidyverse**

<span id="page-37-0"></span>The tidyverse is a collection of libraries that helps to structure and rearrange data. Above we have already met functions like group\_by and summarise.

### **Mutate**

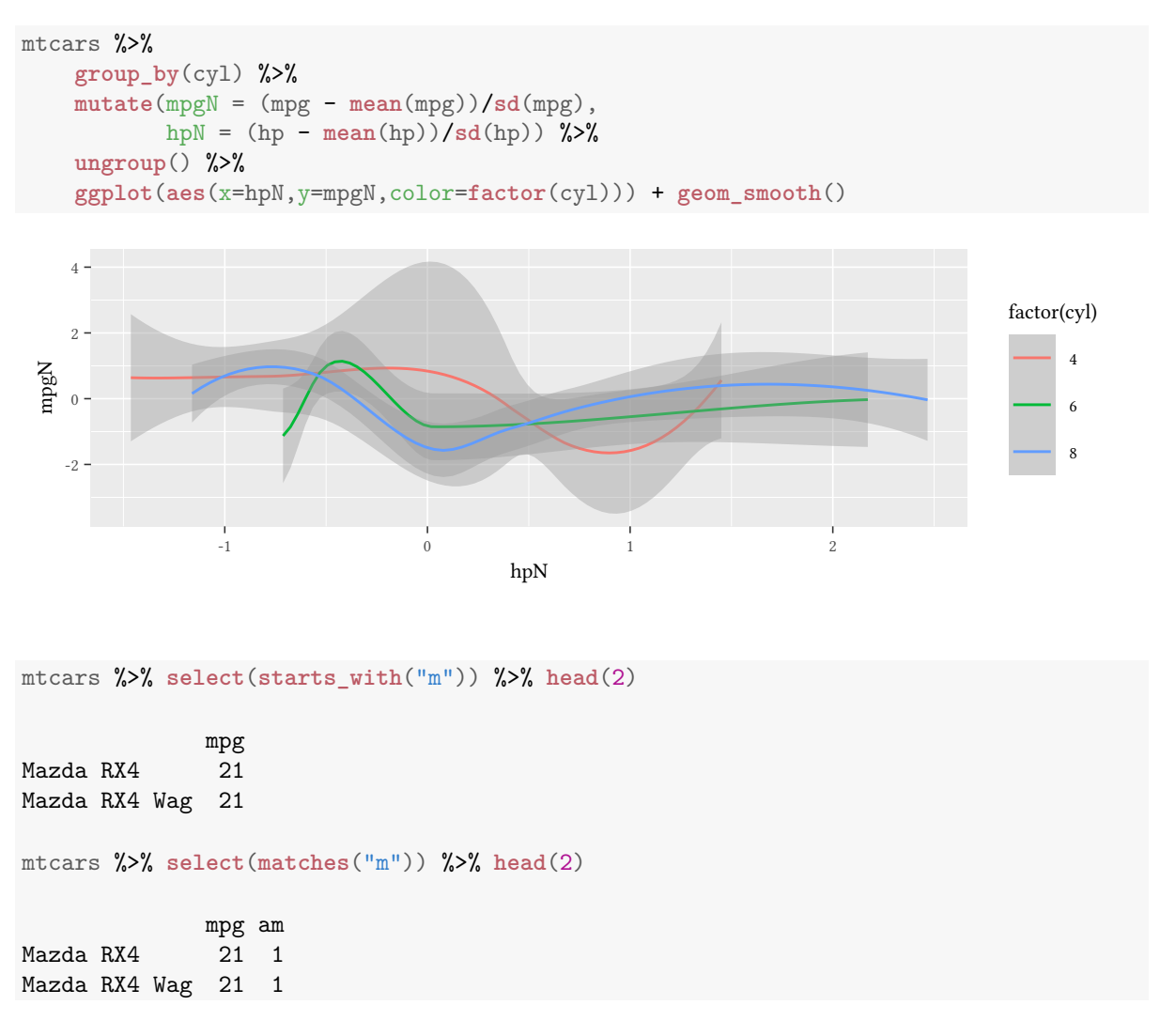

 $\circledcirc$ Oliver Ki  $\circ$  Oliver Ki

```
<u>de</u><br>Discusses<br>Discusses %>% head(1)<br>©
 mtcars %>% head(1)
```
mpg cyl disp hp drat wt qsec vs am gear carb Mazda RX4 21 6 160 110 3.9 2.62 16.46 0 1 4 4

```
mtcars %>% relocate(matches("m"),.after="gear") %>% head(1)
```
cyl disp hp drat wt qsec vs gear mpg am carb Mazda RX4 6 160 110 3.9 2.62 16.46 0 4 21 1 4

mtcars %>% **arrange**(mpg) %>% head

mpg cyl disp hp drat wt qsec vs am gear carb Cadillac Fleetwood 10.4 8 472 205 2.93 5.250 17.98 0 0 3 4 Lincoln Continental 10.4 8 460 215 3.00 5.424 17.82 0 0 3 4 Camaro Z28 13.3 8 350 245 3.73 3.840 15.41 0 0 3 4 [ reached 'max' / getOption("max.print") -- omitted 3 rows ]

mtcars %>% **arrange**(**desc**(cyl),**desc**(hp)) %>% head

mpg cyl disp hp drat wt qsec vs am gear carb Maserati Bora 15.0 8 301 335 3.54 3.57 14.60 0 1 5 8 Ford Pantera L 15.8 8 351 264 4.22 3.17 14.50 0 1 5 4 Duster 360 14.3 8 360 245 3.21 3.57 15.84 0 0 3 4 [ reached 'max' / getOption("max.print") -- omitted 3 rows ]

Often we join information from two different datasets. For the example, before we join, we have to create a second table:

```
secondTable<-read.csv(text="cyl,class
4,A
6,B
8,C")
mtcars %>% left_join(secondTable) %>% head
  mpg cyl disp hp drat wt qsec vs am gear carb class
1 21.0 6 160 110 3.90 2.620 16.46 0 1 4 4 B
2 21.0 6 160 110 3.90 2.875 17.02 0 1 4 4 B
3 22.8 4 108 93 3.85 2.320 18.61 1 1 4 1 A
[ reached 'max' / getOption("max.print") -- omitted 3 rows ]
  left_join observations in left table
  right_join observations in right table
  inner join observations in both tables
  full_join all observations
example <- matrix(runif(25),ncol=5,dimnames=list(1:5,2000+1:5)) %>%
   data.frame %>% rownames_to_column("i") %>% print
 i X2001 X2002 X2003 X2004 X2005
```
©

1 1 0.08063882 0.6727282 0.09341809 0.63250079 0.1798389 2 2 0.70731594 0.1621797 0.63992514 0.83075783 0.3286921 3 3 0.56366877 0.1085019 0.56404244 0.05135562 0.8548957 4 4 0.28280791 0.5334442 0.30553652 0.99233504 0.1843603 5 5 0.39205677 0.1031991 0.26600903 0.02208719 0.7953567

example %>% **pivot\_longer**(cols=**starts\_with**("X"))

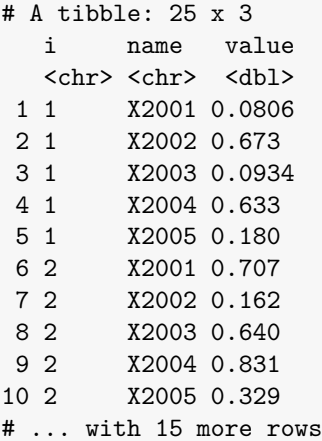

```
example2 <- data.frame(Subject=1:5,year=2001:2005) %>%
   expand(Subject,year) %>%
   add_column(v=runif(25)) %>%
   print
```
Subject year v  $\langle \text{int} \rangle$   $\langle \text{int} \rangle$   $\langle \text{dbl} \rangle$  1 2001 0.859 1 2002 0.472 1 2003 0.648 1 2004 0.325 1 2005 0.466 2 2001 0.942 2 2002 0.245 2 2003 0.0225 2 2004 0.967 2 2005 0.260 # ... with 15 more rows

# A tibble: 25 x 3

```
example2 %>%
   pivot_wider(names_from=year,values_from=v)
# A tibble: 5 x 6
 Subject `2001` `2002` `2003` `2004` `2005`
  <int> <dbl> <dbl> <dbl> <dbl> <dbl>
1 1 0.859 0.472 0.648 0.325 0.466
2 2 0.942 0.245 0.0225 0.967 0.260
```
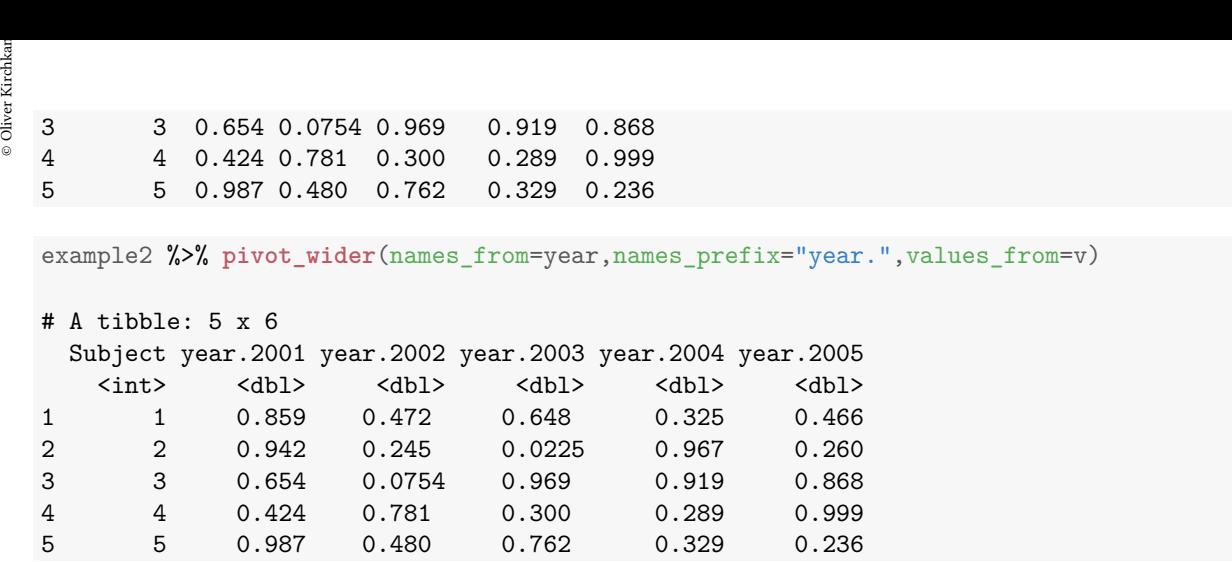

# **9 Tables**

### **Tables of frequencies**

<span id="page-40-0"></span>The command table calculates a table of frequencies. Here we show only the first 16 columns:

```
library(magrittr)
mtcars %$%
   table(cyl ,gear )
  gear
cyl 3 4 5
 4 1 8 2
 6 2 4 1
 8 12 0 2
mtcars %$%
  table(cyl ,gear ) %>%
   prop.table(margin=1)
  gear
cyl 3 4 5
 4 0.09090909 0.72727273 0.18181818
 6 0.28571429 0.57142857 0.14285714
 8 0.85714286 0.00000000 0.14285714
mtcars %$%
   table(cyl ,gear ) %>%
   prop.table(margin=2)
  gear
cyl 3 4 5
 4 0.06666667 0.66666667 0.40000000
 6 0.13333333 0.33333333 0.20000000
 8 0.80000000 0.00000000 0.40000000
```
### **10 Regressions**

Simple regressions can be estimated with  $\text{lm}$ . The operator  $\sim$  allows us to describe the regression equation. The dependent variable is written on the left side of  $\sim$ , the indenpendent variables are written on the right side of ~.

```
lm (wfood ~ totexp,data=BudgetFood)
Call:
lm(formula = wfood \sim totexp, data = BudgetFood)
Coefficients:
  (Intercept) totexp
 0.4950397225 -0.0000001348
```
The result is a bit terse. More details are shown with the command summary.

```
summary(lm (wfood ~ totexp,data=BudgetFood))
Call:
lm(formula = wfood - totexp, data = BudgetFood)Residuals:
    Min 1Q Median 3Q Max
-0.49307 -0.09374 -0.01002 0.08617 1.06182
Coefficients:
                 Estimate Std. Error t value Pr(>|t|)
(Intercept) 0.495039722500 0.001561819134 316.96 <2e-16 ***
totexp -0.000000134849  0.000000001459 -92.41 <2e-16 ***
---Signif. codes: 0 '***' 0.001 '**' 0.01 '*' 0.05 '.' 0.1 ' ' 1
Residual standard error: 0.1422 on 23970 degrees of freedom
Multiple R-squared: 0.2627,Adjusted R-squared: 0.2626
F-statistic: 8540 on 1 and 23970 DF, p-value: < 2.2e-16
```
## **11 Starting and stopping R**

<span id="page-41-0"></span>Whenever we start R, the program attempts to find a file . Rprofile, first in the current working directory, then in the home directory. If the file is found, it is "sourced", i.e. all R commands in this file are executed. This is useful when we want to run the same commands whenever we start R. The following line

```
options(browser = "/usr/bin/firefox")
```
in .Rprofile makes sure that the help system of R always uses firefox. Also when we quit R with the command  $q()$ , the application tries to make our life easier. R first asks us

Save workspace image? [y/n/c]:

Here we have the possibility to save all the data that we currently use (and that are in our workspace) in a file .Rdata in the current working directory. When we start R for the next time (from this directory) R automatically reads this file and we can continue our work.